PONTIFICIA UNIVERSIDAD CATÓLICA DE VALPARAÍSO FACULTAD DE INGENÍERÍA ESCUELA DE INGENIERÍA INFORMÁTICA

## **Planificador GIS multimodal de rutas**

**HUGO ISVAN CALFIN QUINTANA** 

INFORME FINAL DE PROYECTO PARA OPTAR AL TITULO PROFESIONAL DE INGENIERO DE EJECUCIÓN EN INFORMATICA

**Julio, 2015** 

#### PONTIFICIA UNIVERSIDAD CATÓLICA DE VALPARAÍSO FACULTAD DE INGENÍERÍA ESCUELA DE INGENIERÍA INFORMÁTICA

## **Planificador GIS multimodal de rutas**

**HUGO ISVAN CALFIN QUINTANA** 

Profesor Guía: **Dr. Claudio Cubillos Figueroa** Profesor Co-Referente: **Dr. Ignacio Araya Zamorano** 

Carrera: **Ingeniería de Ejecución en Informática** 

**Julio, 2015** 

*Dedicado a mi familia y a todos los que estuvieron tanto física como espiritualmente a mi lado brindando todo su apoyo.* 

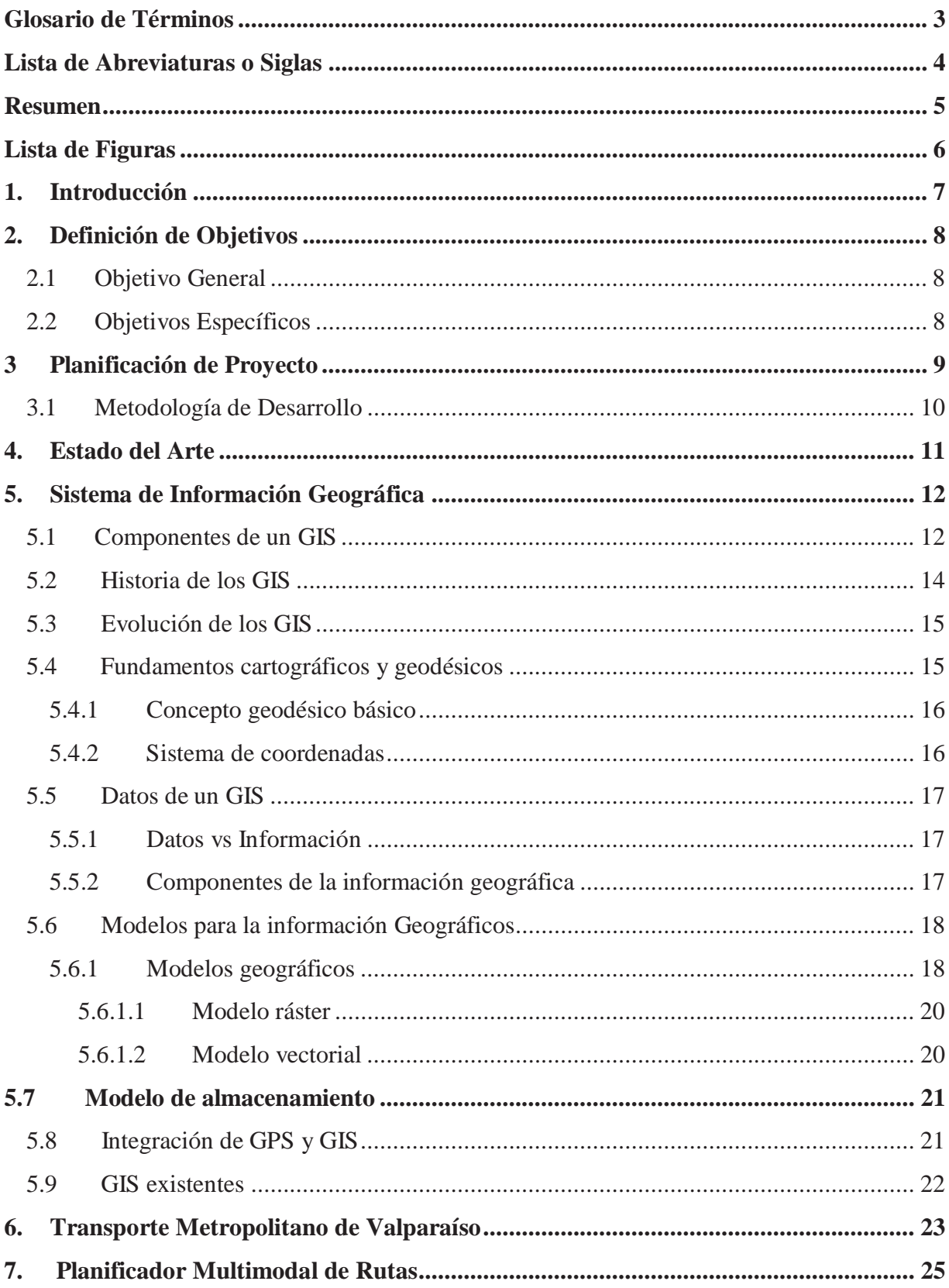

# Índice

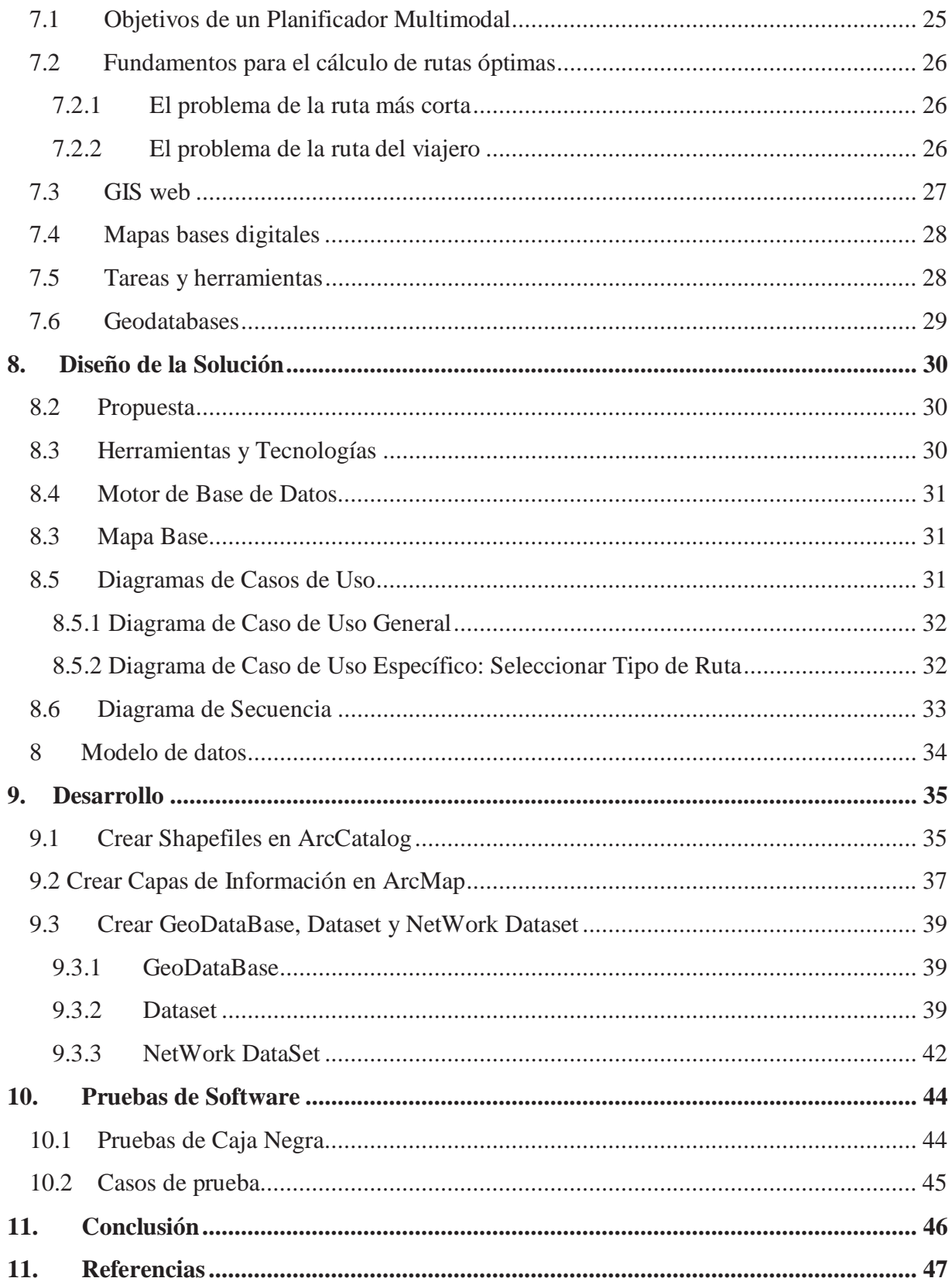

## **Glosario de Términos**

Coordenada: Se denominan a las líneas que se emplean para establecer la posición de un punto y de los planos o ejes vinculados a ellas.

Nodo: Es un espacio en el que confluyen parte de las conexiones de otros espacios reales o abstractos que comparten sus mismas características y que a su vez también son nodos.

Ráster: Consta de una matriz de celdas organizadas en filas y columnas en la que cada celda contiene un valor que representa información.

Vector: líneas o arcos, definidos por un punto de inicio y un punto de fin, y puntos donde se cruzan varios arcos.

Dato: Información dispuesta de manera adecuada para su tratamiento

Información: Se denomina a un conjunto de datos

Geodatabases: Es una colección de datasets geográficos de varios tipos contenida en una carpeta de sistema de archivos común

# **Lista de Abreviaturas o Siglas**

- GIS : Sistema de Información Geográfica.
- GSP : Sistema de Posicionamiento Global.

### **Resumen**

 Un sistema de información georeferencial opera como una base de datos geográfica, asociada a los objetos que se encuentran en un mapa digital, cuyo objetivo es dar respuesta a las consultas realizadas por los usuarios, analizando y relacionando diferente tipo de información con una localización geográfica, los cuales están conectados a mapas con base de datos. El propósito de este proyecto es generar una aplicación web que cumpla la función de planificador de rutas en una red de transporte público de pasajeros, correspondiente a la ciudad de Valparaíso, además de generación de carteles y posters con rutas y esquemas de la red que favorezca la información al usuario de modificaciones en la red, todo esto mediante la utilización del software ArcGIS.

## **Abstract**

 A geographical information system operates as a geographic database, associated with the objects that are on a digital map, which aims to respond to queries made by users, analyzing and relating different kind of information with a geographic location, which are connected to maps with databases. The purpose of this project is to create a web application that meets the schedule function of routes in a passengers public transport network, corresponding to the city of Valparaíso, as well as the generation of posters with routes and schemes of the network that promotes the user information of changes to the network, all of this through the use of ArcGIS software.

# Lista de Figuras

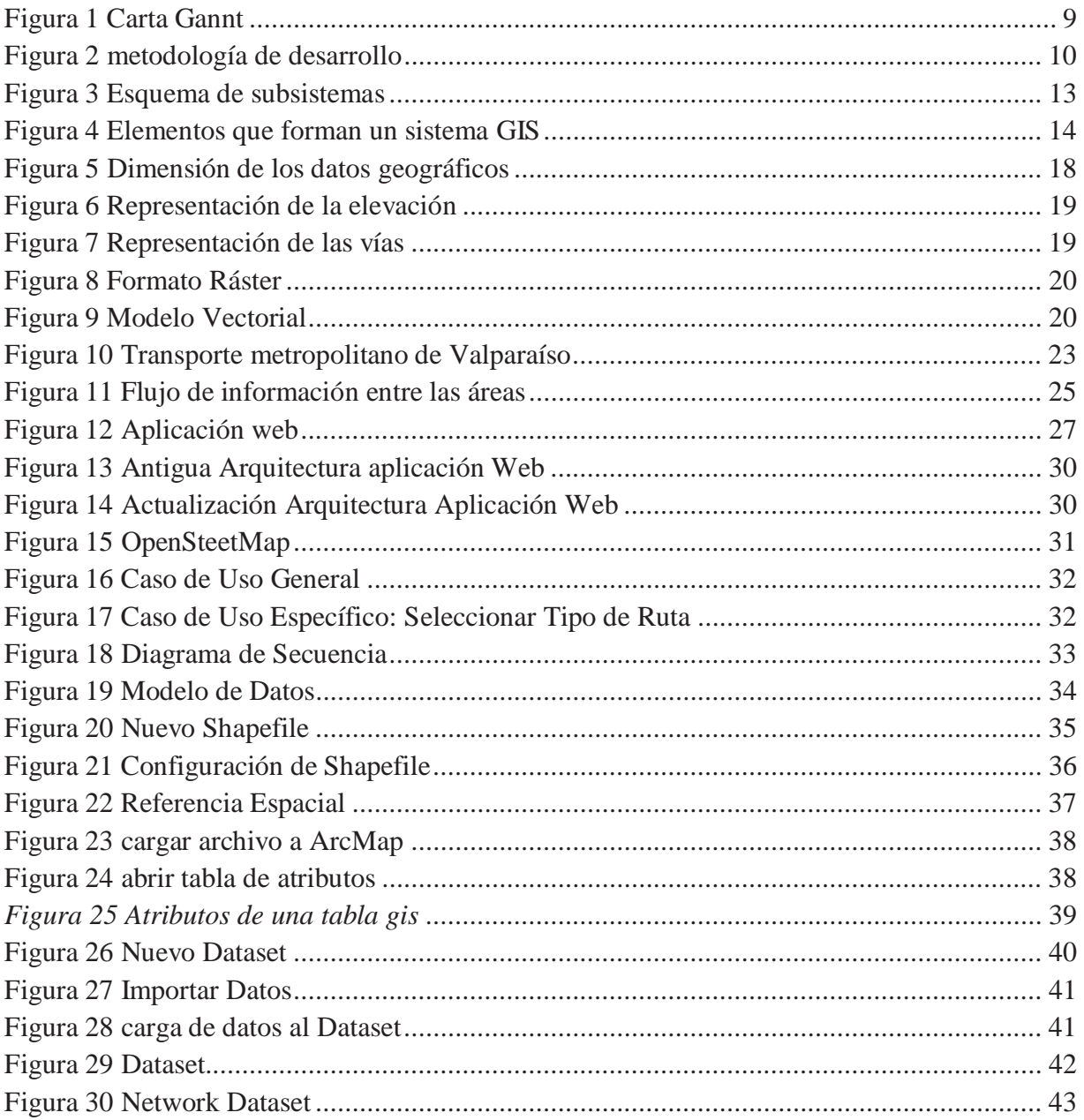

### 1. **Introducción**

 Los modelos de transportes urbanos son muy interesantes a la hora de predecir situaciones futuras, para mejorar la toma de decisiones en cuanto a movilidad en una ciudad se trata. En el siguiente proyecto busca crear una plataforma web con la finalidad de ayudar a los usuarios a planificar viajes dentro del transporte público del gran Valparaíso.

 En el momento actual, frecuentemente nos apoyamos en los avances tecnológicos a la hora de planificar un viaje, contribuyendo a esto, fundamentalmente, el uso cotidiano que hacemos de las distintas tecnologías disponibles como Internet, o dispositivos móviles.

 La planificación de rutas es una de las aplicaciones con mayor difusión en el campo de los GIS, ya que estos hacen posible la planificación de viajes y la optimización. Ya que es de gran ayuda para el turismo y movilidad, debido a que las personas no conocen la red de transporte urbano al momento de llegar a la región, como también de ayuda directa a los ciudadanos que buscan alternativas más cortas a sus viajes

 El marco de trabajo se desarrolla en la región de Valparaíso, chile. Comuna la cual cuenta con una población de 295.848 habitantes (ONU 2012) y cuenta con un parque automotriz de 172.447 vehículos (INE 2012) tanto del transporte público como privado, siendo los públicos tan solo 4.205 vehículos.

 El objetivo de este proyecto es generar una aplicación WEB GIS que permita crear rutas de viajes, crear carteles de viajes, generar análisis de datos como los son las rutas críticas, costos y tiempos que conlleva un viaje, además de tener un mapa con una ruta siempre actualizado.

## **2. Definición de Objetivos**

### **2.1 Objetivo General**

 Crear una aplicación web, basada en la red de transporte metropolitano de Valparaíso, la cual tendrá como objetivo ser un planificador de rutas multimodal que permita al ciudadano conocer la ruta por medio de transporte para público para desplazarse entre dos puntos, además de la generación de carteles y posters con rutas y esquemas de la red que favorezca la información al usuario de modificaciones en la red.

## **2.2 Objetivos Específicos**

- x Estudiar y comprender el uso de SIG.
- x Estudiar el análisis y gestión de datos y modelos.
- x Gestión de la red, inventario de equipamiento, herramientas de edición de red.
- x Herramienta de flujo de trabajo entre la toma de datos e incorporación a la red.
- Nivel de servicio. Mapas de coberturas y alcance de la red
- x Implementar la propuesta de acuerdo al diseño de la solución.
- Realizar pruebas de software, junto a sus respectivas validaciones.

## **3 Planificación de Proyecto**

El objetivo de la planificación del proyecto, es proporcionar un marco de trabajo que permita establecer una guía de control y una pauta de trabajo, con la finalidad de mantener el orden, con los tiempos establecidos en el proyecto, el cual se está desarrollando, la figura 1 corresponde a la Carta Gantt, la cual es válida para el periodo de Marzo a Junio (2do semestre), etapa de desarrollo.

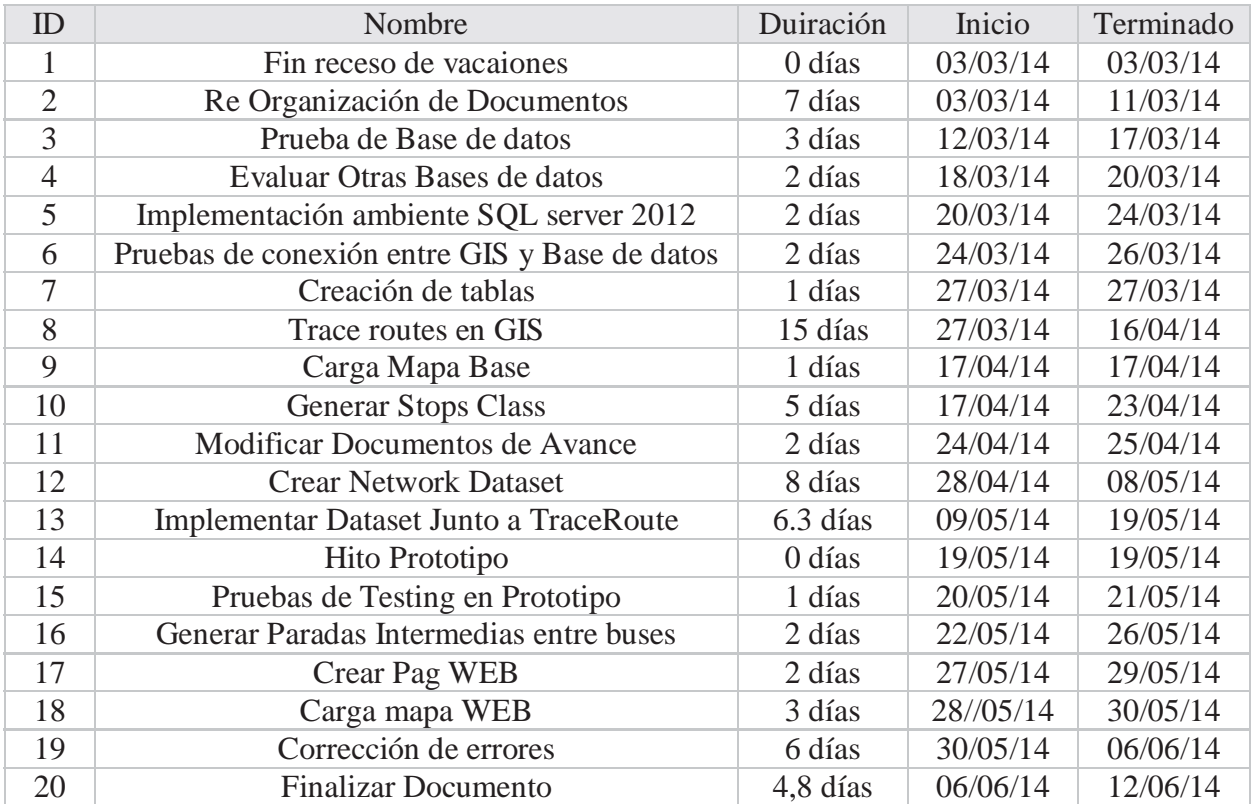

Figura 1 Carta Gannt

#### **3.1 Metodología de Desarrollo**

 Para el desarrollo del proyecto se utilizará la metodología de desarrollo evolutiva, El desarrollo evolutivo consta del desarrollo de una versión inicial que luego de exponerse se va refinando de acuerdo de los comentarios o nuevos requerimientos por parte del cliente o del usuario final. Los modelos evolutivos son iterativos, se caracteriza por la forma en que permiten a los ingenieros en software desarrollar versiones cada vez más completas del software, el desarrollo evolutivo asume que los requerimientos están sujetos a cambios continuos y que la estrategia para enfrentar aquellos cambios pasa por un reflejo también continuo de los cambios.

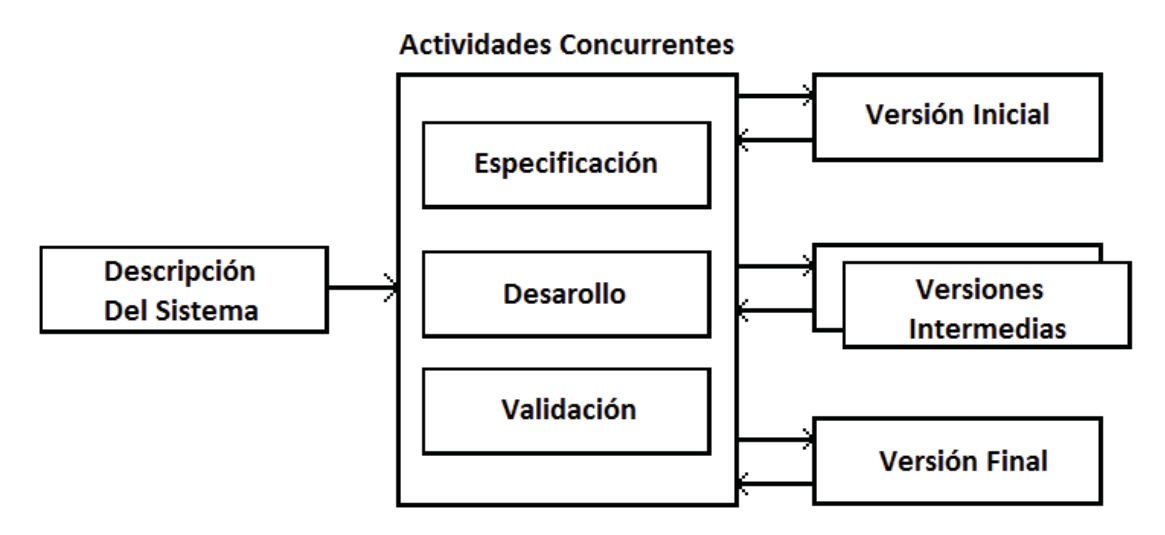

Figura 2 metodología de desarrollo

 En esta primera etapa del proyecto se busca un prototipo que logre integrar la plataforma GIS, con las base de datos y JavaScript, con lo cual crear una GeoDataBase para ir evolucionando.

### **4. Estado del Arte**

 Se han presentado distintas aplicaciones para las planificaciones de rutas, y otro tipo de problemas relacionado con el transporte público urbano. Relacionado con esto hay diversas publicaciones y trabajos que buscan una solución a una problemática en particular.

 Como lo es el caso de [7], donde se utiliza El SIG participación pública para el transporte inteligente, este juega un papel importante en la planificación del transporte urbano y la toma de decisiones. En este trabajo se presenta una infraestructura para la construcción de los servicios GIS participación pública basada en la web para la recogida de información sobre el transporte inteligente. El sistema utiliza una arquitectura J2EE de varios niveles. La interfaz geográfica se construye un applet de java GIS en las páginas web. Las facciones del sistema son los servicios web para la recogida, la emisión, intercambiar y compartir la información de transporte geo-referenciada.

 Estos trabajos muestran que el sistema puede proporcionar un entorno SIG visual para cumplir con la necesidad práctica en los procesos de recogida de información de transporte inteligente urbana. Podría tener una importante perspectiva de aplicación en los ámbitos de la planificación del transporte urbano inteligente.

 Por otro lado tenemos a [6] con su sistema de planificación de rutas para el transporte escolar, el cual se construye a partir del diseño de una base de datos geográfica de la red de viaria de Mallorca, a la cual se le incorpora información correspondiente al sistema de rutas de transporte escolar, con el objetivo de diseñar e implementar un sistema de gestión de rutas escolares.

 En relación al problema escogido, en Chile existen servicios que ofrecen la creación de rutas de viajes en transporte público, pero estas no están disponibles para la región, es por ellos que se busca implementar un sistema web que le sea útil los habitantes de la región.

### **5. Sistema de Información Geográfica**

 Los sistemas de información geográfica (SIG o GIS por sus siglas en inglés) son un tipo especial de sistema de información; están diseñados para trabajar con información organizada en bases de datos, estas son las bases de datos no graficas o descriptiva de objetos del mundo real, las cuales tienen representación gráfica y pueden ser objetos de medición relativo a su tamaño y dimensión relativa a la superficie de la tierra, y las bases de datos graficas con información geo-referenciada o del tipo espacial, las cuales están de alguna forma ligada con las bases de datos no gráficas.

 Podemos decir que un sistema de información geográfica es una herramienta basada en computadora y utilizada para mapear y analizar eventos que ocurren en un área geográfica. La tecnología de estos sistemas integra operaciones de bases de datos, tales como consultas y análisis estadístico, con la visualización y el análisis geográfico que ofrecen los mapas; estas habilidades los distinguen de otros sistemas de información ya que se pueden explicar eventos y planear estrategias.

 Como dijimos antes, estos sistemas pueden representar geográficamente cualquier información almacenada en bases de datos que tengan un componente geográfico, el cual permite ver patrones, relaciones y tendencias que no pueden apreciarse en un formato de tabla o de lista; además, nos proporcionan una perspectiva totalmente nueva de la información y nos ayudan a tomar mejores decisiones. [1][2][3]

#### **5.1 Componentes de un GIS**

 Una forma de entender lo que es un GIS, es visualizarlo formado por una serie de subsistemas, donde cada uno de ellos encargado de una serie de funciones particulares, la forma más habitual de encontrarlo es formado por tres subsistemas fundamentales [4]:

- 1. Subsistema de datos: gestiona la entrada y salida de datos, además de la gestión interna de estos en el GIS, permitiendo a los subsistemas tener acceso a los datos y realizar sus funciones en base a ellos.
- 2. Subsistema de Visualización y creación cartográfica: crea representaciones a partir de los datos, lo que permite que estos interactúen entre sí, además de incorporar las funcionalidades relacionadas a la edición.
- 3. Subsistema de análisis: son los métodos y procesos para el análisis de los datos geográficos.

 La figura 3 muestra la relación que existe en estos tres subsistemas, los cuales deben estar relacionados en cierta medida para que un GIS sea considerado una característica útil y valida.

 Un enfoque diferente es observar los elementos básicos que componen un GIS, los cuales están integrados por cinco componentes fundamentales:

- 1. Hardware
- 2. Software
- 3. Datos
- 4. Personal

#### 5. Métodos

 El hardware hace referencia al equipo necesario para ejecutar el GIS. Actualmente estos pueden ser ejecutados en una gran variedad de dispositivos, los cuales van desde grandes servidores hasta pequeños y portátiles Smartphone, dependiendo de cada organización, tomando en cuenta sus necesidades y considerando: velocidad, costo, soporte técnico administración, escalabilidad y seguridad.

 El software otorga las herramientas necesarias y funcionalidades necesarias para realizar el almacenamiento, análisis y despliegue de la información geográfica. Los componentes esénciales asociados al software son:

- 1. Sistema de manejo de base de datos (SMBD).
- 2. Herramientas de entrada y manipulación de información geográfica.
- 3. Herramientas de soporte para las consultas, análisis y visualización geográfica.
- 4. Interfaz gráfica de usuario (GUI).

 Los Datos son los componentes más importantes dentro de un SIG, donde su recolección suele ser un proceso largo, los cuales pueden demorar el desarrollo del producto final, y estos justifican en gran medida la inversión realizada. Los datos geográficos y los datos tabulares relacionados pueden obtenerse por medio de fuentes propias o mediante proveedores comerciales de datos, la mayoría de los SIG implementan un SMDB para crear y mantener organizados los datos, permitiendo un mejor manejo de estos.

 Las personas son las encargadas de diseñar y utilizar el software, siendo el motor del sistema GIS, esta tecnología es de valor limitado sin el personal que maneje el sistema y desarrolle planes que se apliquen a los problemas del mundo real.

 Los métodos son un conjunto de formulaciones y metodologías a aplicar sobre los datos. El éxito en las operaciones debe estar relacionado con un buen diseño en la planificación y con las reglas de operación de la organización.

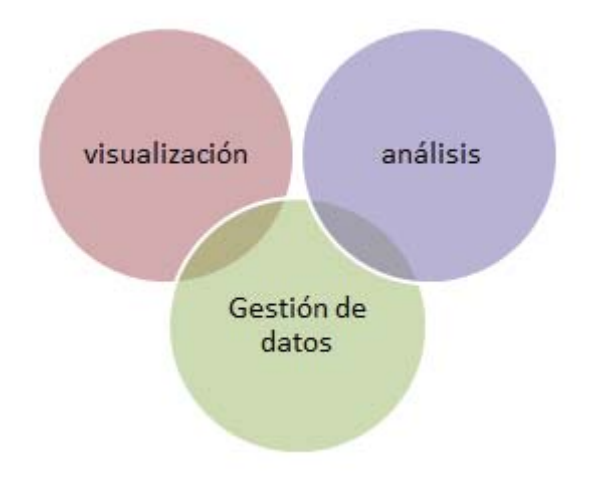

Figura 3 Esquema de subsistemas [4]

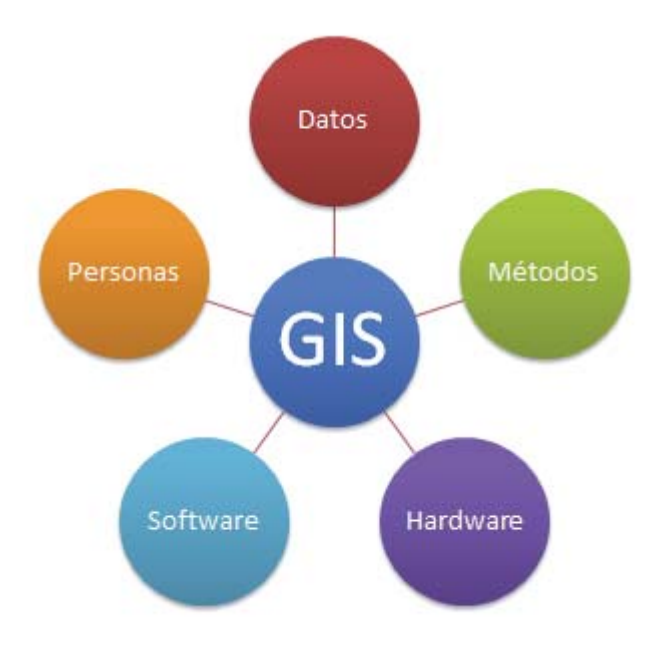

Figura 4 Elementos que forman un sistema GIS [URL5]

## **5.2 Historia de los GIS**

 El desarrollo sufrido por los GIS desde sus orígenes hasta nuestros días es enorme, la popularización de esta tecnología y los esfuerzos por parte de los desarrolladores por llevaros a cabo por un amplio abanico de beneficiarios de los GIS.

Los GIS surgen a principio de la década de los 60' como resultado de unos factores que convergen para dar lugar al desarrollo de los primeros GIS, estos factores principales son dos:

- La necesidad del cliente de una información geográfica y de una gestión y uso óptimo.
- La aparición de los primeros computadores.

Las bases para la futura aparición de los SIG las encontramos algunos años antes de esa década de los sesenta, con el desarrollo de nuevos enfoques en cartografía que parecen predecir las necesidades futuras que un manejo informatizado de esta traera. Los trabajos desarrollados por John K.Wright en la Sociedad Geográfica Americana, en especial la publicación de su obra Elements of Cartography en 1953, son particularmente importantes. Obras como esta va ampliando el campo de la geográfica cuantitativa hasta que este alcanza un nivel donde puede plantearse, una vez que la informática alcanza una cierta madurez, la unión de ambas disciplinas.

La primera experiencia relevante en esta dirección la encontramos en 1959, cuando Waldo Toblerdene los principios de un sistema denominado MIMO (map in-map out) con la finalidad de aplicar los ordenadores al campo de la cartografía. En él, establece los principios básicos para la creación de datos geográficos, su codificación, análisis y representación dentro de un sistema

informatizado. Estos son los elementos principales del software que integra un SIG, y que habrán de aparecer en todas las aplicaciones desarrolladas desde ese momento.

El primer Sistema de Información Geográfica formalmente desarrollado aparece en Canadá, al auspicio del Departamento Federal de Energía y Recursos. Este sistema, denominado CGIS (Canadian Geographical Information Systems), fue desarrollado a principios de los 60 por Roger Tomlinson, quien dio forma a una herramienta que tena por objeto el manejo de los datos del inventario geográfico canadiense y su análisis para la gestión del territorio rural. El desarrollo de Tomlinson es pionero en este campo, y se considera ocasionalmente como el nacimiento del SIG. Es en este momento cuando se acuña el término, y Tomlinson es conocido popularmente desde entonces como (el padre del SIG).

### 5.**3 Evolución de los GIS**

 Muchas disciplinas se han beneficiado de la tecnología subyacente en los SIG. El activo mercado de los Sistemas de Información Geográfica se ha traducido en una reducción de costes y mejoras continuas en los componentes de hardware y software de los sistemas. Esto ha provocado que el uso de esta tecnología haya sido asimilada por universidades, gobiernos, empresas e instituciones que lo han aplicado a sectores como los bienes raíces, la salud pública, la criminología, la defensa nacional, el desarrollo sostenible, los recursos naturales, la arqueología, la ordenación del territorio, el urbanismo, el transporte, la sociología o la logística entre otros.

En la actualidad los SIG están teniendo una fuerte implantación en los llamados Servicios Basados en la Localización (LBS) debido al abaratamiento y masificación de la tecnología GPS integrada en dispositivos móviles de consumo (teléfonos móviles, PDAs, ordenadores portátiles). Los LBS permiten a los dispositivos móviles con GPS mostrar su ubicación respecto a puntos de interés fijos (restaurantes, gasolineras, cajeros, hidrantes, etc. más cercanos), móviles (amigos, hijos, autobuses, coches de policía) o para transmitir su posición a un servidor central para su visualización u otro tipo de tratamiento.

### **5.4 Fundamentos cartográficos y geodésicos**

 La principal características de la información georreferenciada es que posee una localización en el espacio, particularmente en el espacio terrestre, la cual está dada por medios de coordenadas las cuales la definen de forma adecuada, lo cual implica la necesidad de establecer un sistema en base al cual expresar esta base.

 La geodesia es la ciencia encargada de estudiar la forma y dimensión de la tierra. Esto incluye la determinación de campo gravitatorio externo de la tierra y la superficie de fondo oceánico.

 Una parte fundamental de la geodesia es la determinación de la posición de puntos sobre la superficie de la tierra, mediante coordenadas (latitud, longitud, altura), materialización de

estos puntos sobre el terreno, genera las redes geodésicas, generadas por una serie de puntos (vértices geodésicos o señales de nivelación) con coordenadas de configuran la base de la cartografía.

 Otro aspecto importante a la hora de trabajar con un GIS son las denominadas *proyecciones cartográficas* [URL6]. Estas permiten transformar las coordenadas sobre la superficie curva de la tierra en coordenadas sobre una superficie plana, esto es necesario para poder representarlas en un soporte plano como lo son los mapas, logrando así una mejor comprensión y análisis de estos.

 Con las proyecciones cartografías y os elementos de geodesia, se pueden elaborar cartografías con información georeferencia.

#### **5.4.1 Concepto geodésico básico**

 La geodesia plantea modelos que pueden recoger la complejidad natural de la superficie terrestre y expresarla de una forma más comprensible y fácil de manejar, cuando se intenta definir la forma y la dimensión de la tierra.

 Uno de los objetivos principales de la geodesia [URL7] es establecer un sistema de referencia y definir un conjunto de punto o *vértices geodésicos*, cuyas coordenadas en el sistema sean conocidas con una precisión elevada. En base a esos puntos, que forman una *red geodésica*  [URL8], se pueden calcular las coordenadas de cualquier punto en el sistema de referencia definido.

 Los vértices geodésicos se establecen por triangulación a partir de un punto único determinado por métodos astronómicos. Todo esto en función de la longitud de los lados de los triángulos empleados en dicha triangulación, donde podemos tener redes de mayor o menor precisión.

#### **5.4.2 Sistema de coordenadas**

 Disponiendo de un modelo preciso para definir la forma de la Tierra, podemos establecer ya un sistema de codificar cada una de las posiciones sobre su superficie y asignar a estas las correspondientes coordenadas. Puesto que la superficie de referencia que consideramos es un elipsoide, lo más lógico es recurrir a los elementos de la geometría esférica y utilizar estos para definir el sistema de referencia. De ellos derivan los conceptos de latitud y longitud, empleados para establecer las coordenadas geográficas de un punto.

No obstante, la geometría plana resulta mucho más intuitiva y practica que la geómetra esférica para realizar ciertas tareas, y a raíz de esto surgen las proyecciones cartogramas, que tratan de situar los elementos de la superficie del elipsoide sobre una superficie plana, y que son los que se emplean para la creación de cartógrafa. Al aplicar una proyección cartográfica, las coordenadas resultantes son ya coordenadas cartesianas.

Ambas formas de expresar la posición de un punto son utilizadas en la actualidad, y las veremos con detalle en esta sección.

### **5.5 Datos de un GIS**

 El pilar fundamental de un GIS, del cual dependen los demás subsistemas es precisamente el subsistema de datos, sin estos un GIS carece completamente de sentido y utilidad.

 Este subsistema es el más interrelacionado, y está conectado de forma inseparable a todos los restantes subsistemas. Los datos son necesarios para la visualización, para el análisis y es el motor del sistema, y para ellos se debe tener en cuenta la decisión que radica entre dato e información, ya que estos están relacionados pero son distintos.

#### **5.5.1 Datos vs Información**

 Un GIS es un sistema de información geográfica, pero esta maneja datos geográficos, existiendo una diferencia entre estos dos conceptos

 Un dato es una mínima unidad semántica, y corresponde al elemento primario de información que por sí sola resulta irrelevante. Como también pueden ser un conjunto discretos de valores, que no dicen el porqué de las cosas y no son orientativos.

 Por otro lado la información se puede describir como un conjunto de datos procesados, los cuales contienen un significado, y generan una utilidad a la hora de tomar decisiones.

#### **5.5.2 Componentes de la información geográfica**

 Los componentes principales de la información se pueden dividir en dos, donde cada uno tiene su implicación particular en los procesos de representación.

- Componente espacial.
- Componente temática.

La componente espacial hace referencia a la posición dentro de un sistema de referencia establecido, esta componente hace que la información pueda clasificarse como geográfica, ya que si esta no se encuentra no existiría una localización, por lo que no existiría marco geográfico.

 En general, la información geográfica se recoge haciendo fija la componente temporal, y midiendo o controlando las restantes en función del tipo de información de que se trate.

 Un concepto a tener en cuenta en relación con las componentes de la información geográfica es la dimensión. Los elementos que registramos pueden ir desde sencillos puntos (0D) hasta volúmenes tridimensionales (3D). Un caso particular |y muy frecuente| lo encontramos cuando estudiamos la forma tridimensional del terreno, pero tratando la elevación como variable temática, no como una parte más de la componente espacial. En este caso, tenemos una serie de valores de elevación (Z) localizados en el plano XY. Esto no es realmente equivalente a utilizar una componente espacial tridimensional, ya que no permite recoger en un mismo punto distintos valores (no puede, por ejemplo, moldearse la forma de una cueva o un objeto vertical), por lo que se conoce como representación en 2.5 dimensiones (2.5D).

La figura 5 muestra esquemáticamente el concepto de dimensión de los datos dentro de un GIS [URL9].

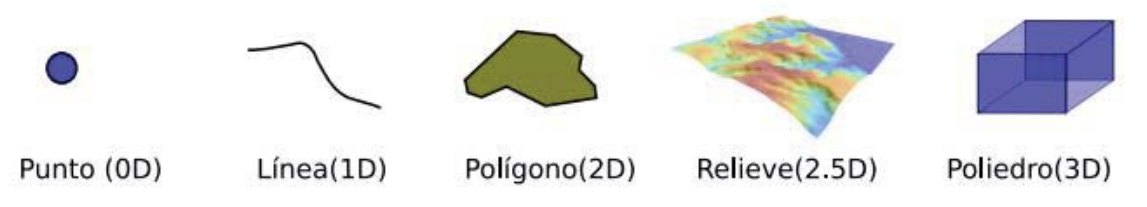

Figura 5 Dimensión de los datos geográficos

## **5.6 Modelos para la información Geográficos**

 Como se mencionó anteriormente, los datos son un pilar fundamental en los GIS, ya que sin estos, las aplicaciones GIS y los elementos que la componen no tienen ninguna utilidad. Necesitamos conocer el área geográfica que está en estudio en el GIS, para así poder proceder a dicho estudio.

 Describir los enfoques teóricos existentes para convertir la realidad relativa a una variable dada en una capa que la contenga de la forma más precisa posible y pueda ser implementada en un GIS. Este proceso implica la construcción de un modelo, que representa la realidad y puede servir para conocer esta en profundidad a través de análisis que no se lleva a cabo sobre dicha área.

 El principal problema se debe a que el detalle real contenido en la naturaleza es casi infinito, por otro lado la representación y almacenamiento de esa misma realidad es finito. Para esto se hace necesario extraer una serie de elementos y valores característicos, los cuales serán recibidos como valores numéricos dentro del GIS. El paso de la realidad a un conjunto numérico se define en tres pasos:

- 1. Establecimiento de un modelo geográfico.
- 2. Establecimiento de un modelo de representación.
- 3. Establecimiento de un modelo de almacenamiento.

Este modelo geográfico es de alto nivel (conceptual), mientras que por otro lado, el almacenamiento es inherente del SIG de bajo nivel.

#### **5.6.1 Modelos geográficos**

 Los modelos geográficos nos ofrecen una vista particular de los espacios geográficos y sus atributos, reduciendo las propiedades de los modelos, a un conjunto finito de elementos, de tal forma que el registro de estos elementos sirva para almacenar la realidad que los modelos geográficos describen.

La elevación se puede representar de cuatro distintas (véase figura 6):

- 1. Curvas de nivel.
- 2. Malla de celda regular.
- 3. Puntos reguladores
- 4. Red de triángulos irregulares.

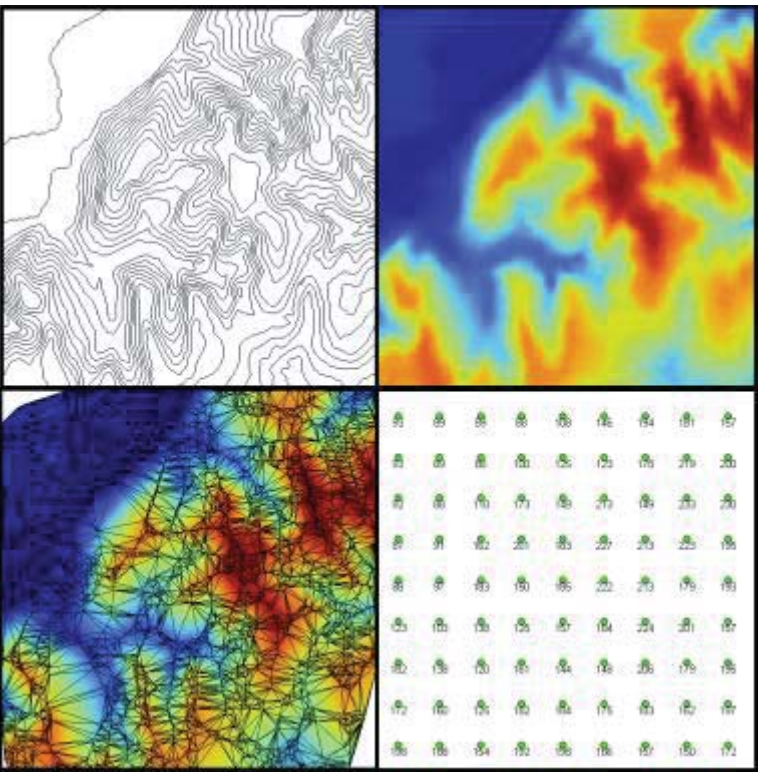

Figura 6 Representación de la elevación

Para el caso de las vías, se poseen dos formas de representación (véase figura 7)

- 1. Una malla
- 2. Un conjunto de líneas presentando trazados de las vías.

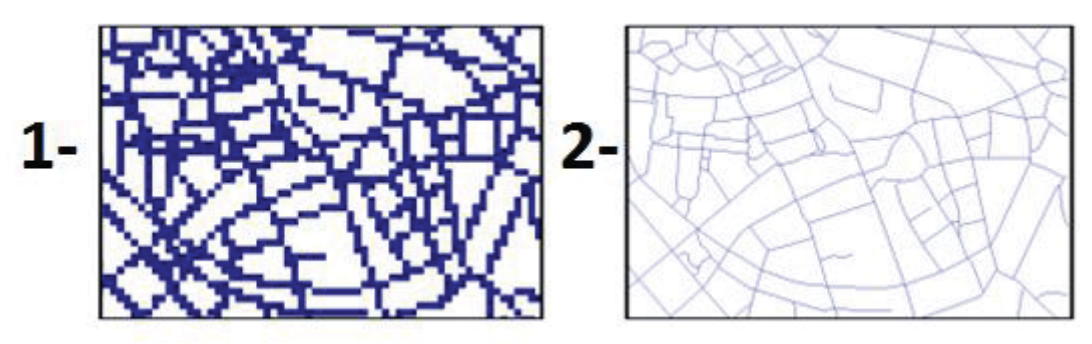

Figura 7 Representación de las vías

 Para representar un mismo tipo de información existen diferentes alternativas a la hora de materializar la realidad y llevar esto a un modo geográfico concreto. Estas formas se puede clasificar en dos grupos principales: modelo de representación ráster y modelo de representación vectorial.

#### **5.6.1.1 Modelo ráster**

 El modelo de datos ráster, es el modelo de datos complementario al modelo vectorial, tiene como principal característica es que realiza una representación discreta del mundo real. Empleado un malla de rejillas que se denominan celdillas o pixeles, donde cada una representa un valor numérico. [url 1]

 Este modelo responde a una concepción del mundo como un continuo que puede describirse mediante números variables que toman valores diferentes en diferentes localizaciones definidas por un sistema de coordenadas. Cada una de estas se representa en forma de capa.

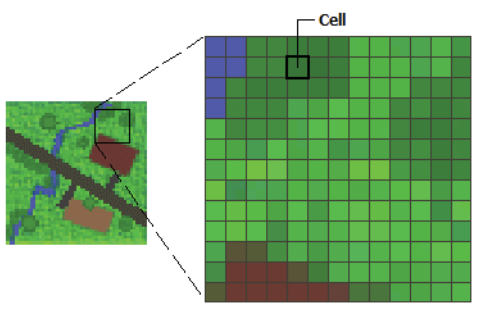

Figura 8 Formato Ráster

#### **5.6.1.2 Modelo vectorial**

 El modelo vectorial es una estructura de datos utilizado para almacenar datos geográficos, en forma de líneas o arcos, definidos por un punto de inicio y un punto de fin, y puntos donde se cruzan varios arcos, los nodos. La localización de los nodos y la estructura topológica se almacena de forma explícita. Las entidades quedan definidas por sus límites solamente y los segmentos curvos se representan como una serie de arcos conectados. El almacenamiento de los vectores implica el almacenamiento explícito de la topología, sin embargo solo almacena aquellos puntos que definen las entidades y todo el espacio fuera de éstas no está considerado.[4]

 El modelo vectorial crea el espacio geográfico mediante una serie de primitivas geométricas que contienen los elementos más destacados de dicho espacio, las cuales corresponden a tres tipos:

- Puntos.
- Líneas.
- Polígonos

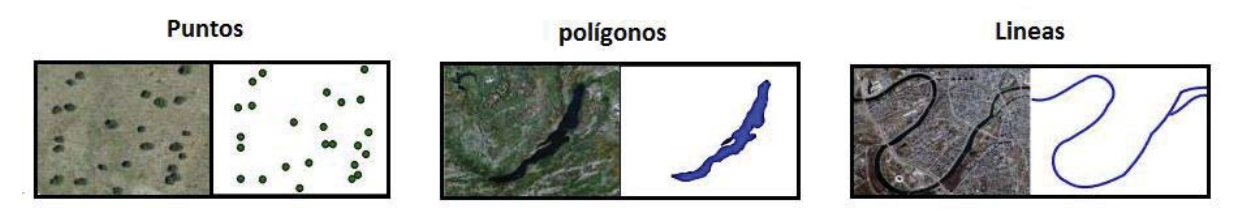

Figura 9 Modelo Vectorial

Un SIG vectorial se define por la representación vectorial de sus datos geográficos. De acuerdo a las peculiaridades de este modelo de datos, los objetos geográficos se representan explícitamente y, junto a sus características espaciales, se asocian sus valores temáticos.

Hay dos formas de organizar esta base de datos doble (espacial y temático). Normalmente, los sistemas vectoriales tienen dos componentes: uno que almacena los datos espaciales y otro los datos temáticos. A éste se le denomina sistema de organización híbrido, por unir una base de datos relacional, para los aspectos temáticos, con una base de datos topológica, para los geográficos. Un elemento clave en este tipo de sistemas es el identificador de cada objeto. Éste es único y diferente para cada objeto y permite la conexión entre ambas bases de datos.

### **5.7 Modelo de almacenamiento**

 Los modelos de almacenamiento son el último escalón en la cadena de distintas etapas que se llevan a cabo desde la realidad existente al conjunto de simples valores numéricos almacenados en un GIS, estos modelos tienen la forma de recoger la realidad mediante unidades básicas, mientras que un modelo de almacenamiento plantea un esquema de convergencia de valores al tipo numérico de la forma más eficiente posible. Estos modelos atienden a dos principios básicos.

 Minimizar el espacio ocupado por los datos, como lo son los datos del tipo ráster, los cuales con frecuencia son bastante voluminosos. Un modelo que minimice el tamaño de los datos de los datos, sumado con un manejo óptimo de memoria, son necesarios para GIS que manejan datos del tipo ráster.

 Necesidad de maximizar la eficiencia de cálculo, que afecta principalmente a las representaciones vectoriales, ya que en ellas las operaciones son más complejas.

#### **5.8 Integración de GPS y GIS**

 La utilidad de un GPS como fuente de datos para el trabajo en un SIG es innegable. Multitud de trabajos que requieren la toma de datos en campo y la medición de coordenada Pueden efectuarse ventajosamente con equipos GPS, y la información derivada de ese uso Puede ser posteriormente incorporada a un SIG.

 EL GPS puede emplearse como una fuente de datos estática (se utiliza como herramienta Para la creación de una capa de información geográfica y esta después se emplea en el SIG de la forma habitual), o bien para la obtención de datos en tiempo real. Los SIG sobre dispositivos móviles pueden aprovechar los receptores GPS que estos habitualmente incorporan, y alimentarse con los datos de dicha recepción.

### **5.9 GIS existentes**

 Existe una gran variedad de software SIG en el mercado. Entre los más utilizados se hallan los siguientes:

*ArcView* es uno de los software de SIG de mapeo de escritorio más utilizado en el mundo; posee esencialmente capacidades para producir mapas y análisis espacial. ArcView permite organizar los datos utilizando bases de datos espaciales al responder a cuestionamientos de índole espacial y alfa numérica de una forma integrada al crear nuevos datos geográficos a partir de los datos existentes.

*MapObject* es un conjunto de componentes SIG que incluye un control ActiveX (OCX) y más de treinta objetos de automatización ActiveX. MapObject trabaja en ambientes de desenvolvimiento estándar, como Visual Basic, Delphi y Visual C++. Con MapObject se puede hacer una serie de operaciones tipo zoom; puede visualizar mapas, efectuar análisis espaciales, utilizar bases de datos relacionales y consultas en SQL, realizar geocodificación y visualizar acontecimientos en tiempo real con sistemas de posicionamiento global (GPS). MapObjects utiliza datos geográficos en formatos shape de ArcView,ARC/INFO y capas SDE (Spatial Database Engine). Permite también utilizar varios formatos de imágenes.

*ARC/INFO* es un SIG profesional que permite automatizar, modificar, analizar y visualizar información geográfica. E s especialmente utilizado para fabricar datos geográficos de elevada complejidad y calidad.

*AutoCAD Map* es un sistema que tiene como principal objetivo la producción de mapas en PC. Permite integrar varios tipos de datos en formatos gráficos, así como también hacer análisis espacial.

*AutoDesk World* es una solución flexible que hace posible reunir datos de varias fuentes. Este software permite crear y editar diseños, analizar datos y filtros de selección, personalizar interfaces y hacer ligas potentes a bases de datos. Su principal característica es la facilidad que tiene para integrar mapas a la base de datos.

*MapInfo Profesional* es un SIG con potencialidades semejantes a las de ArcView, que admite la visualización de datos geográficos, el análisis de esos datos y la impresión de mapas. El lenguaje de desarrollo ligado a este producto es Map Basic, que puede personalizar a MapInfo, integrarlo a otras aplicaciones y aumentar su potencialidad base. MapInfo permite realizar análisis elaborados y gestión de bases de datos relacionales.

## **6. Transporte Metropolitano de Valparaíso**

 El transporte metropolitano de Valparaíso, conocido también como *"Transvalparaíso"* [URL10], es el sistema de transporte público que funciona actualmente en la región de Valparaíso, chile. El cual abarca comunas de Valparaíso, Viña de Mar, Concón, Quilpué, Villa Alemana, desde el año 2007.

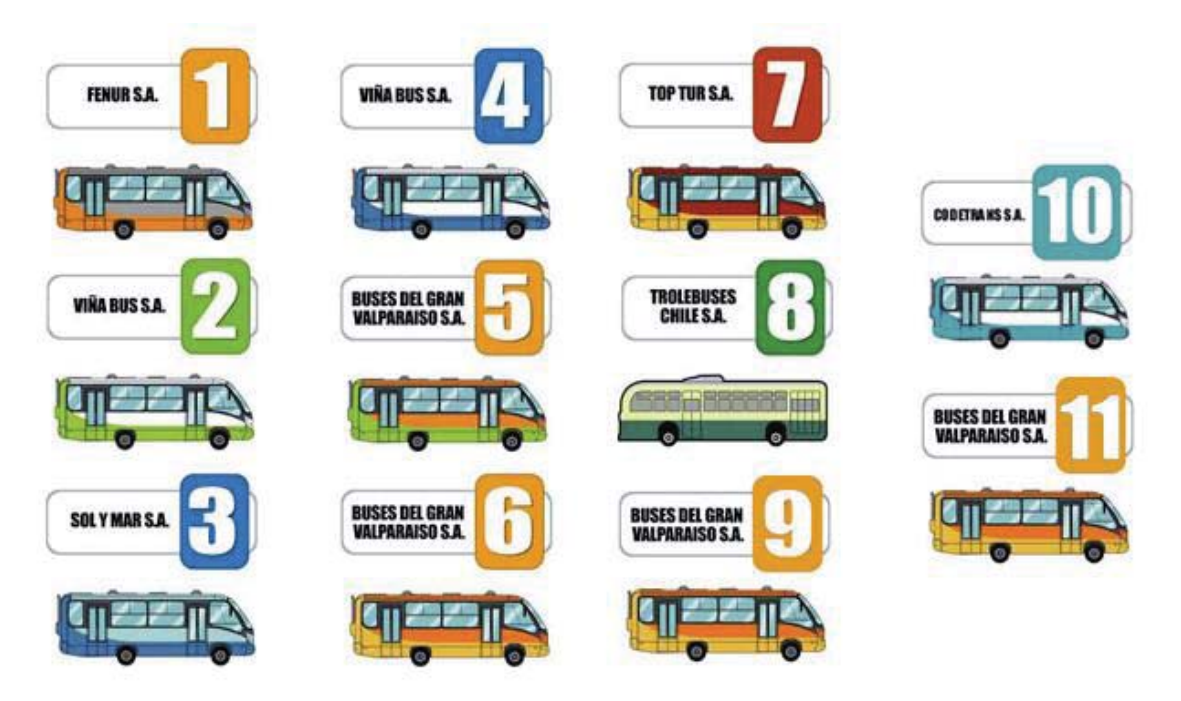

Figura 10 Transporte metropolitano de Valparaíso

 Este sistema consta de 10 unidades de negocio (véase figura 8), las cuales posee sus recorridos y colores distintivos, estos son:

- 1- Transportes Fenur S. A. (naranja y gris): correspondiente a los recorridos entre Valparaíso y Peñablanca.
- 2- Transportes Viña Bus S. A. (verde y blanco): correspondiente a los recorridos entre Valparaíso y Viña del Mar.
- 3- Transportes Sol y Mar S. A. (azul y celeste): correspondiente a los recorridos entre Concón y Peñablanca.
- 4- Transportes Viña Bus S. A. (azul y blanco): correspondiente al recorrido local de Viña del Mar y anexo a Placilla.
- 5- Buses del Gran Valparaíso S. A. (naranjo y verde): correspondiente al recorrido local de Valparaíso.
- 6- Buses del Gran Valparaíso S. A. (naranjo y marfil): correspondiente a los recorridos entre Valparaíso y Concón.
- 7- Transporte de Pasajeros Top Tur S.A. (bermellón y amarillo): correspondiente al recorrido local de Valparaíso.
- 8- Trolebuses de Chile S. A. (colores tradicionales de los trolebuses, verde y marfil): solo presta servicios en el Centro de Valparaíso.
- 9- Buses del Gran Valparaíso S. A. (colores de la U.N. Nº 6 transitoriamente): correspondiente a los recorridos entre Valparaíso y Placilla.
- 10-Conglomerado de Empresarios del Transporte CODETRAN S.A. (antes "calipso y blanco") desde el 16 de Julio de 2013 (bermellón y amarillo, tomando la administración la Unidad 7 del TMV N°7 Trasporte de pasajeros Top Tour S.A.): correspondiente a los recorridos entre Valparaíso y Placilla.

## 7. **Planificador Multimodal de Rutas**

 La gestión de la demanda en el uso del transporte público busca suplir las necesidades de movilidad de toda la población, de una manera eficiente, inteligente y sostenible. El fomento del uso del transporte público es una de las principales vías para el fomento de la movilidad sostenible. Es por esto que es importante entregar al usuario información imprescindible en la región, con lo cual puedan decidir utilizar el transporte público en lugar del transporte privado.

 Sin embargo, en ocasiones resulta complejo para el viajero encontrar las mejores opciones para desplazarse en transporte público, ya que la información sobre los recorridos, tiempos y costos de estos es muy baja y casi nula o inaccesible, lo cual incentiva un uso innecesario del transporte privado.

#### **7.1 Objetivos de un Planificador Multimodal**

Para llevar a cabo esto se deben considerar y cubrir las siguientes necesidades:

- 1. Conectar todas las redes de transporte del ámbito urbano.
- 2. Gestionar de forma dinámica las redes (paraderos, ruta, horarios) para dar respuesta rápida a los cambios que se producen en el servicio causando por eventos de algún tipo.
- 3. Analizar la calidad de servicio. Información óptima para la toma de decisiones que permita optimizar los recursos. Visualización gráfica.
- 4. Ubicar todas las paradas disponibles.

 Para abordar estas necesidades se hace imprescindible una solución tecnológica integrada, abierta y escalable que al estar integrada en los sistemas existentes en las empresas de transportes ofrezcan una solución a los problemas descritos y favorezcan el flujo de la información entre las distintas áreas: planificación y programación, operaciones e información al usuario.

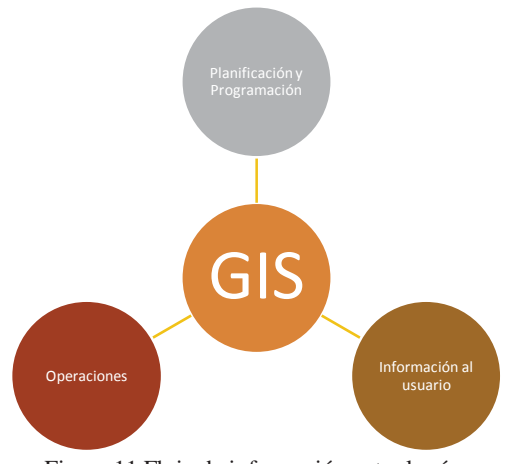

Figura 11 Flujo de información entre las áreas

## **7.2 Fundamentos para el cálculo de rutas óptimas**

Los métodos más habituales para resolver los problemas de cálculo de rutas están basados en teoría de Grafos. Para resolver la ruta óptima se consideran dos tipos de problemas bien diferenciados:

- x El problema de la ruta más corta. Trata de obtener el recorrido más corto para ir de un punto A a un punto B
- x El problema del viajero. Trata de obtener el recorrido más corto en el que partiendo de un punto se pase una sola vez por cada uno de los puntos que se desean visitar

#### **7.2.1 El problema de la ruta más corta**

Existen varios algoritmos para la resolución de este problema. Entre los más conocidos se encuentran:

- x Algoritmo de Dijkstra. Resuelve el problema de los caminos más cortos entre dos vértices, desde un origen y un único destino.
- x Algoritmo de Bellman Ford. Resuelve el problema de los caminos más cortos desde un origen si la ponderación de las aristas es negativa
- Algoritmo de Búsqueda A\*. Resuelve el problema de los caminos más cortos entre un par de vértices usando la heurística para intentar agilizar la búsqueda.
- x Algoritmo de Floyd Warshall. Resuelve el problema de los caminos más cortos entre todos los vértices.
- Algoritmo de Johnson. Resuelve el problema de los caminos más cortos entre todos los vértices y puede ser más rápido que el de Floyd - Warshall en grafos de baja densidad.

#### **7.2.2 El problema de la ruta del viajero**

 El problema de la ruta del viajero es mucho más complejo que el anterior y su resolución depende mucho del número de puntos que se deseen visitar. Por este motivo, para que los tiempos de resolución sean adecuados, es conveniente limitar la lista de paradas.

 Para la resolución de este problema también existen algoritmos heurísticos que, sin proporcionar la mejor solución, si dan una buena aproximación en un menor tiempo, cuando el número de paradas es muy grande. ¿Qué se entiende por ruta óptima? La respuesta a esta pregunta no es trivial. En función del problema, existen multitud de variables que influyen a la hora de elegir la ruta. Varios ejemplos ilustran este hecho:

• Ruta a pie: La ruta a pie no contempla restricciones de giro, ni direcciones prohibidas. Sin embargo, se pueden usar parámetros adicionales a la distancia como la pendiente de un tramo para realizar el cálculo.

- x Ruta en vehículo: La ruta en vehículo contempla restricciones de giro y direcciones prohibidas. Además, se pueden usar parámetros adicionales a la distancia como la clase de vía de de un tramo para realizar el cálculo.
- x Ruta en multi-red: La ruta en multi-red contempla la posibilidad de cambiar de medio de transporte a la hora de ir de un punto a otro. En este tipo de cálculo el factor determinante suele ser el tiempo y normalmente se utiliza engrandes ciudades, con el objetivo de conjugar tramos a pie con los distintos medios de transporte públicos, como pueden ser el metro, el bus o el tren de cercanías.

En el desarrollo del proyecto se analizaron los diferentes sistemas inteligentes y demás métodos de búsqueda no inteligentes que permitían cumplir con el objetivo de la planificación de rutas, después de sopesar los pros y los contras se decidió utilizar los algoritmos que implementa Oracle Spatial, Dijkstra y A\*, dado el conocimiento que se tiene de las vías, lo óptimo y lo reconocido del sistema. En cualquier caso actualmente en el método de búsqueda utilizado solo se usa el parámetro de distancia para determinar la ruta "optima", logrando así resultados más rápidos y tan óptimos como los alcanzados por otros métodos de búsqueda más complejos.

## **7.3 GIS web**

 El objetivo principal de uso de un GIS web es proporcionar la interfaz del software a los usuarios tantos administrativos como al ciudadano que consulta rutas de viajes, otorgando las herramientas correspondientes que se utilizan para visualizar, interactuar y trabajar con la información geográfica. Estas pueden ser una aplicación web que se ejecute directamente (Smartphone).

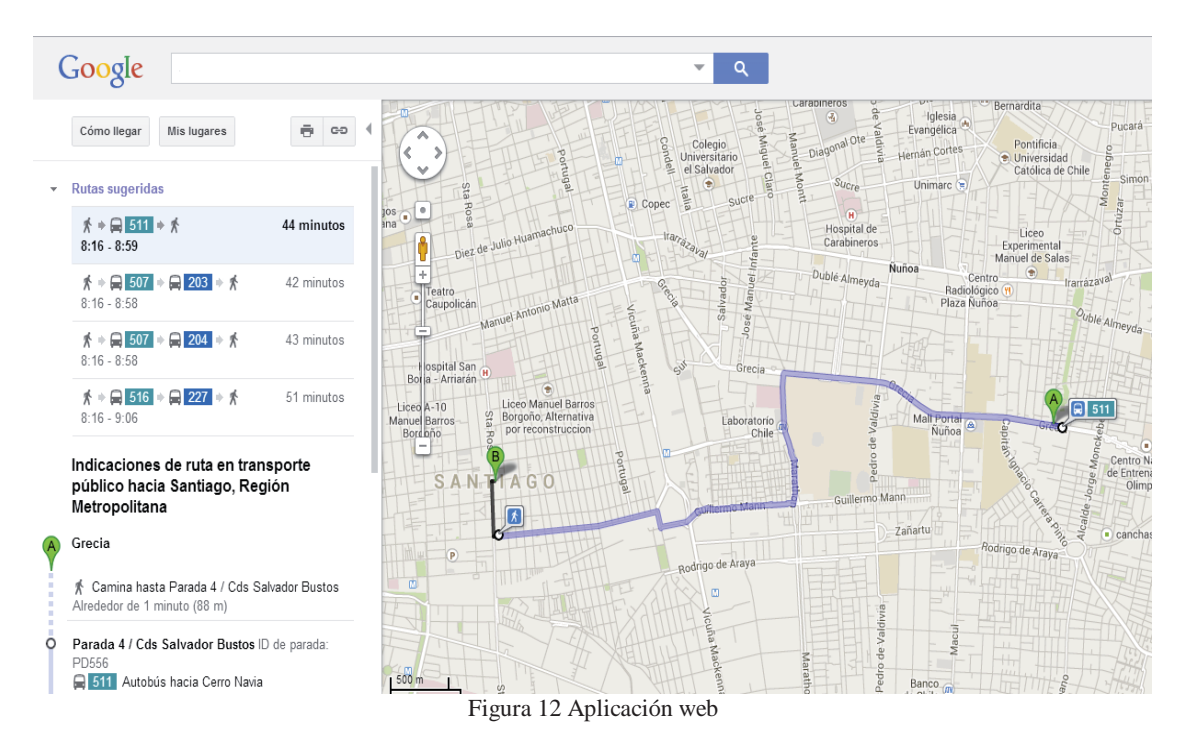

Entre las diferentes opciones de desarrollo se pueden contar con las siguientes herramientas:

- 1. Crear aplicaciones Web con ArcGIS Viewer for Flex
- 2. Crear aplicaciones Web con ArcGIS Viewer for Silverlight
- 3. Crear aplicaciones web con ArcGIS API for JavaScript
- 4. Crear aplicaciones web con ArcGIS API for Flex
- 5. Crear aplicaciones web con ArcGIS API for Silverlight

### **7.4 Mapas bases digitales**

 En las aplicaciones SIG web, el mapa base proporciona contexto geográfico para cada aplicación. El tipo de aplicación generalmente define el tipo de mapa base que se debe utilizar, para ellos existen diferentes mapas bases entre los más comunes se pueden encontrar los siguientes:

- 1. Mapa base de transporte.
- 2. Mapa base topológico.
- 3. Mapa base terreno.
- 4. Mapa base de imágenes.
- 5. Mapa base hibrido

 Estos mapas tienden a ser relativamente estáticos. En un entorno típico, los mapa base se actualizan en una base poco frecuente. Un ejemplo de esto es una red de transporte, la cual puede ser programada para actualizarse anualmente justificando los cambios en la red de calles de una ciudad metropolitana grande. Por lo contrario un mapa base topográfica solamente se puede actualizar en un periodo de diez años, debido a su dependencia del censo nacional o de trabajos topográficos.

### **7.5 Tareas y herramientas**

 Las aplicaciones SIG web con frecuencia proporcionan herramientas que realizan procesos más allá de la asignación. Estas herramientas van desde los tipos comunes, como encontrar una dirección a tipos más específicos como generar rutas críticas.

Hay dos maneras para ejecutar sus tareas:

- x **Pida al cliente que lo haga:** Este método se ajusta a los procesos que son relativamente fáciles y cuando los datos necesarios están todos del lado del cliente. Los ejemplos típicos incluyen trazar los resultados de análisis y generar mapas de calor basados en un conjunto de entidades de punto.
- x **Pida al servidor que lo haga:** Esto se ajusta a los procesos que son complejos y cuando los datos necesarios no están alojados del lado del cliente. Los ejemplos típicos incluyen buscar y generar rutas a la instalación más cercana, calcular caudales y buscar el mejor hábitat al superponer una cantidad de capas de datos.

### **7.6 Geodatabases**

 Una aplicación SIG depende de un sólido marco de administración de datos geoespaciales que pueden mantener la información utilizada para administrar el GIS. Estas pueden ser una o más geodatabases, una colección de shapefiles, varias bases de datos tabulares y hojas de cálculos, archivos CAD, archivos de diseño, imágenes, páginas web HTML y así sucesivamente.

 Las respuestas que deriva de GIS no pueden ser de mayor calidad que la de la información incluida en la geodatabases. Los datasets GIS se deben compilar al unísono, en armonía y de forma integrada para que se adapten conjuntamente en un marco geográfico. Muchos usuarios SIG realizan grandes inversiones en la creación y el mantenimiento de sus bases de datos geoespaciales. Esta información tiene un gran valor al abordar un amplio rango de preguntas. Los datos geográficos sólidos se vuelven más fundamentales cuando desea hacer más que visualizar observaciones en un mapa base.

## **8. Diseño de la Solución**

 En este capítulo se mostrará de forma gráfica, mediante Diagramas formales la solución planteada, para el Planificador GIS Multimodal de Rutas.

#### **8.2 Propuesta**

 Para hacer más útil el planificador de ruta, este se utilizara mediante una aplicación web que contendrá el GIS, generando las rutas solicitadas por el usuario, la arquitectura propuesta para la aplicación Web se puede apreciar en la figura 13.

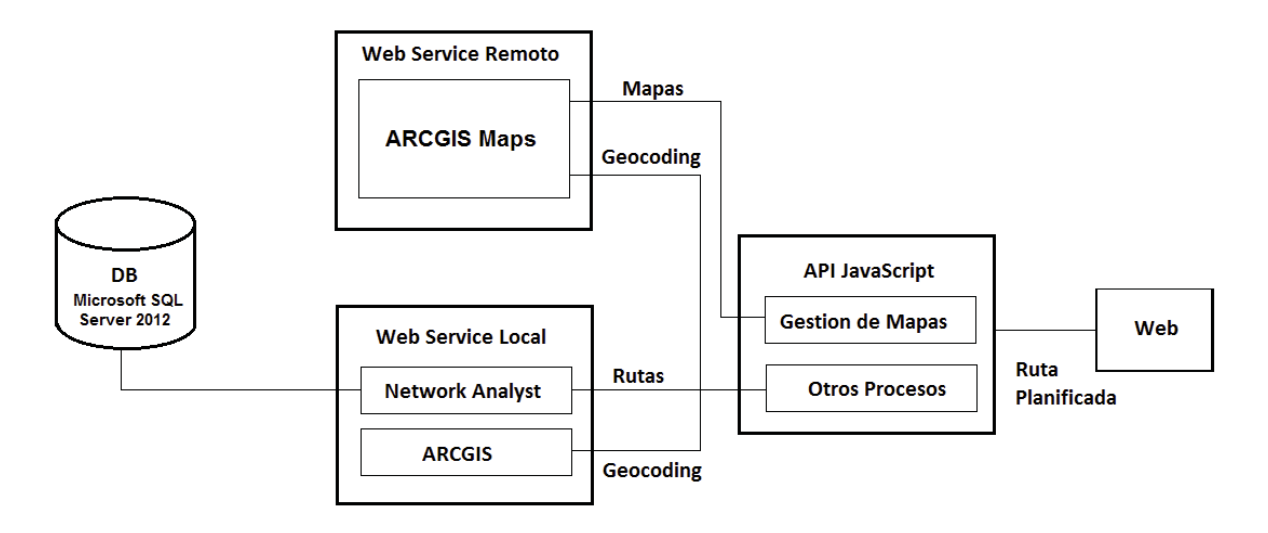

Figura 13 Actualización Arquitectura Aplicación Web

### **8.3 Herramientas y Tecnologías**

 La plataforma GIS a utilizar será ARCGIS, ya que es una herramienta estable y con una gran documentación, además de poseer múltiples APIS de desarrollo, siendo una de ellas la API de JavaScript con la cual se generaran las consultas hacías los servicios disponibles para ello, la interfaz web se desarrollara mediante HTML y CSS, además de la API JavaScript ya mencionada, la ArcGIS API for JavaScript está provista de una API REST de back-end que es capaz de recuperar información sin estado desde el servidor. Cuando ejecuta la aplicación, el código se ejecuta en el navegador en lugar de tener que ejecutarse en el servidor. Esto brinda una experiencia de cliente rápida y nítida. ArcGIS API for JavaScript se crea sobre el kit de herramientas Dojo JavaScript, de modo que se navega en el código. [URL 3]

#### **8.4 Motor de Base de Datos**

 En primera instancia se utilizaría la plataforma PostgresSQL, tal como puede apreciar en la figura 13, ya que es soportado por la plataforma ARCGIS, además de ser una plataforma de software libre, disponibles bajo la licencia BSD, la cual soporta cartografía Vectorial (véase capítulo 4.6.1.2), en la cual se almacenaran las rutas de los buses.

 Diversas pruebas realizadas se descartó la utilización de PostgresSQL, debido a que este no tiene un manejo nativo de vectores, por lo cual requiere de Complementos adicionales y un tratamiento diferente de datos, lo cual conlleva un costo mayor de implementación, por lo que se realiza un cambio de plataforma hacia Microsoft SQL server 2012, el cual posee manejo nativo de datos vectoriales, lo cual queda representado en la figura 14

#### **8.3 Mapa Base**

 Se utilizará un mapa base como capa principal, el cual será visible al usuario y corresponderá a un desarrollo libre llamado "OpenStreetMap", se implementará como capa visible ya que es un mapa Minimalista, plano e informativo.

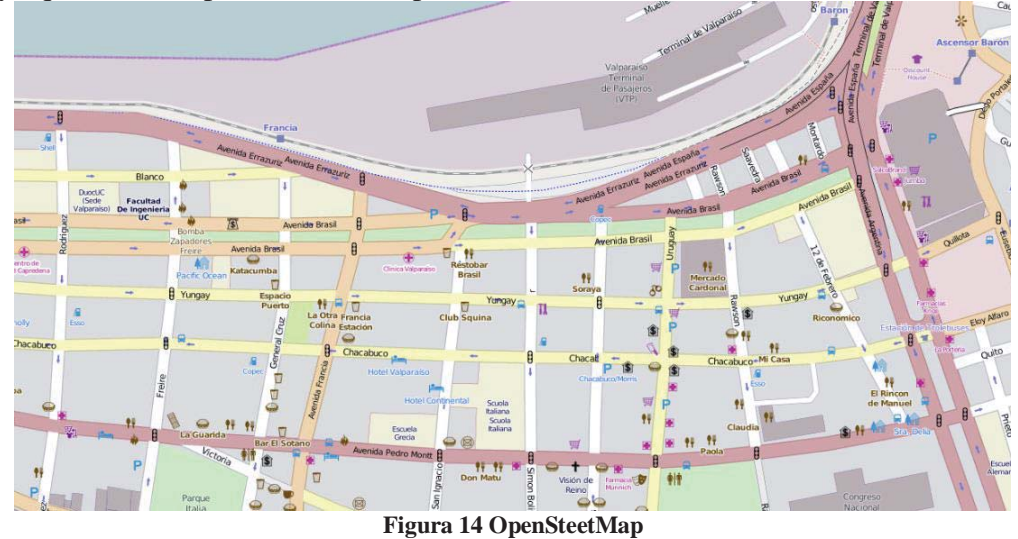

#### **8.5 Diagramas de Casos de Uso**

 Un caso de uso es una descripción de los pasos o las actividades que deberán realizarse para llevar a cabo algún proceso. La utilización de diagramas permite capturar los requisitos potenciales de un nuevo sistema a desarrollar, evitando la jerga técnica, y prefiriendo la lengua del usuario final o del experto del campo del saber al que se va aplicar.

#### **8.5.1 Diagrama de Caso de Uso General**

 Este diagrama corresponde a la actividad principal del sistema, la cual consiste en seleccionar un tipo de ruta (ver figura 15), seleccionar los nodos de inicio y fin para obtener el resultado final, el cual es la ruta generada.

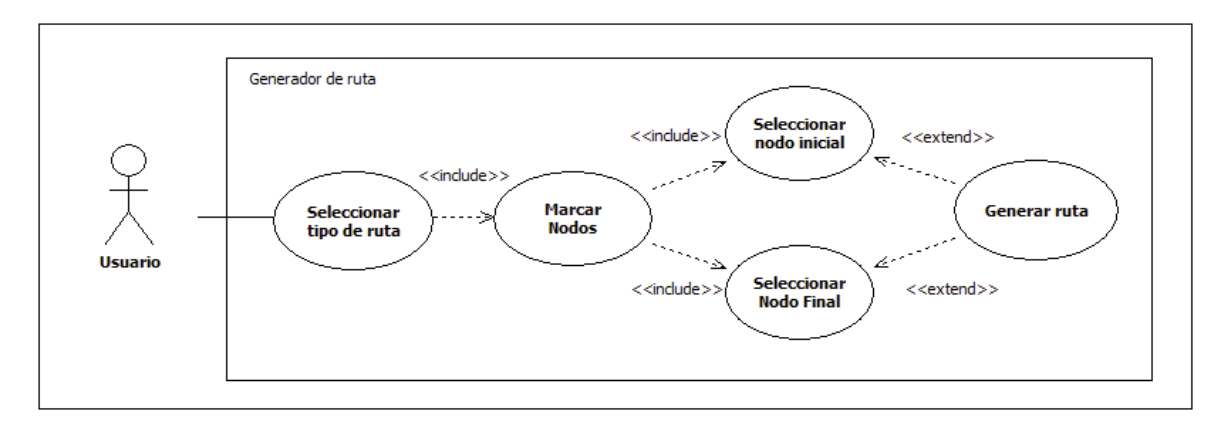

Figura 15 Caso de Uso General

#### **8.5.2 Diagrama de Caso de Uso Específico: Seleccionar Tipo de Ruta**

 Este diagrama corresponde a la caso de uso "seleccionar tipo de ruta" que se aprecia en la figura 16, quedando detallado las características específicas que posee, las cuales son un tipo de filtro de búsqueda en el cual se puede seleccionar el Tiempo de viaje, la Distancia o el costo de este mismo.

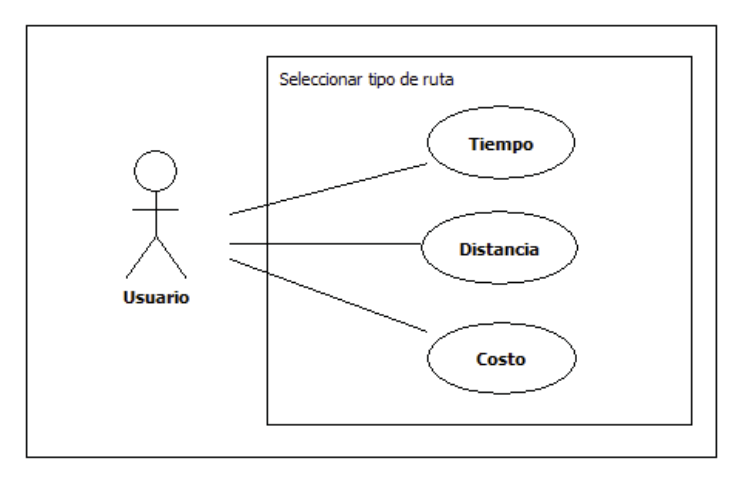

Figura 16 Caso de Uso Específico: Seleccionar Tipo de Ruta

## **8.6 Diagrama de Secuencia**

Estos esquemas permiten representar el comportamiento de un sistema, para lo cual emplea la especificación de objetos que se encuentran en un escenario y la secuencia de mensajes intercambiados entre ellos, con el fin de llevar una transacción del sistema.

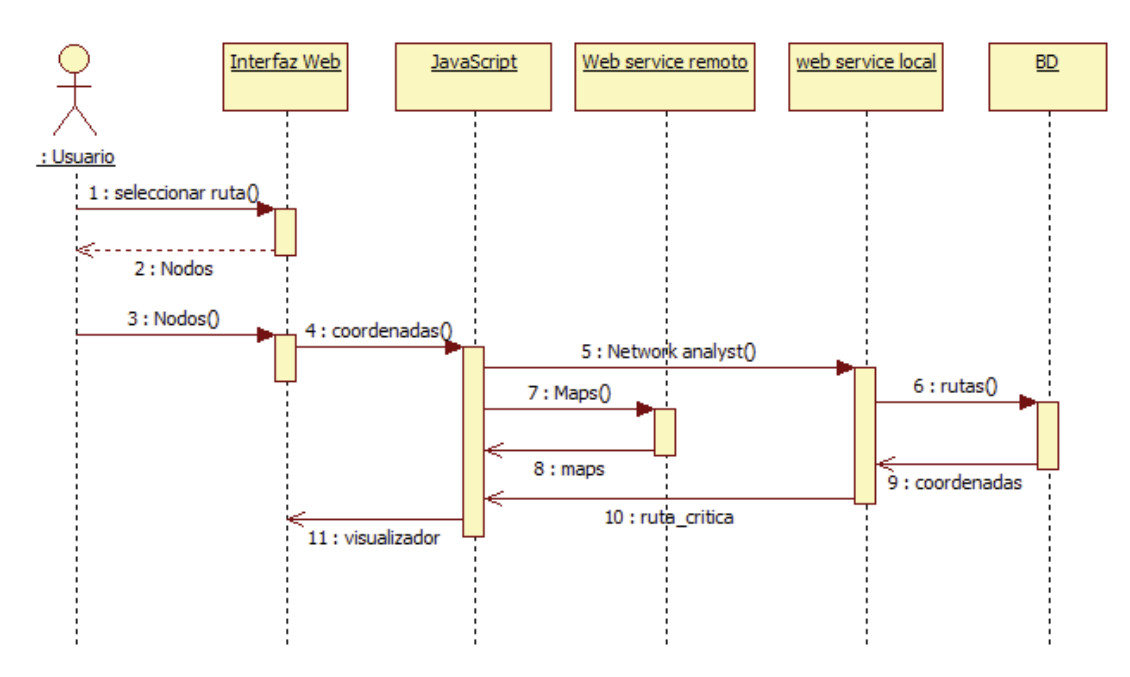

Figura 17 Diagrama de Secuencia

En la figura 17 se puede ver el comportamiento y etapas que se general, al realizar una consulta de ruta desde la interfaz web del sistema. Pasando por los dos servicios web establecidos y la interpretación que hace de esos datos la API de JavaScript.

### **8.7 Modelo de datos**

El modelo de datos ayuda a representar las entidades, atributos y relaciones de los datos persistentes en la aplicación. En la figura 18, se puede apreciar mediante un modelo relacional las tablas que compondrá la base de datos, el contenido almacenado en la base de datos.

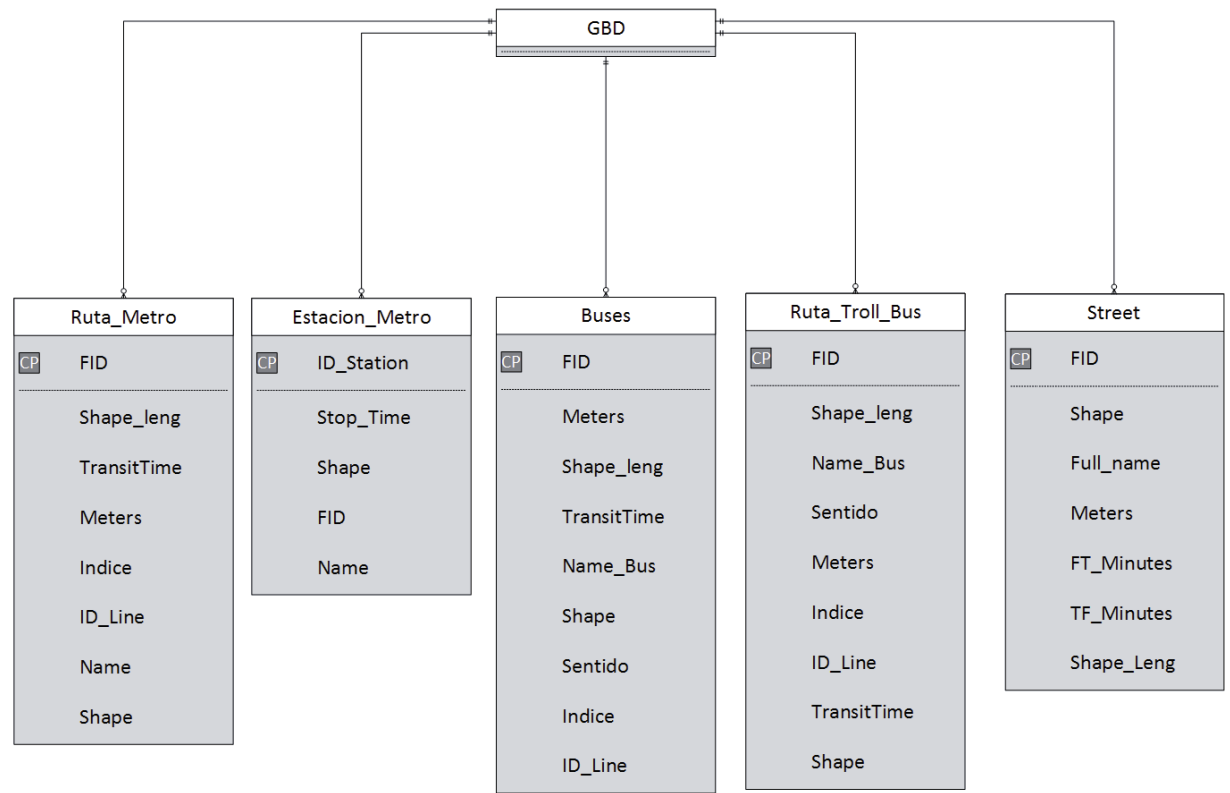

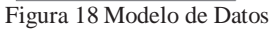

## **9. Desarrollo**

### **9.1 Crear Shapefiles en ArcCatalog**

La herramienta ArcCatalog proporciona una ventana que contiene un catálogo el cual tiene como finalidad administrar y organizar la información geográfica del entorno de ArcGis.

 ArcCatalog nos permite crear los Shapefile (shp), los cuales son un formato vectorial de almacenamiento digital donde se guardan la localización de los elementos geográficos y atributos asociados.

Para crear un Shapefile debe seleccionar la carpeta de almacenamiento de los archivos, en el catálogo, y generar un nuevo archivo Shapefile tal como se muestra en la figura 19.

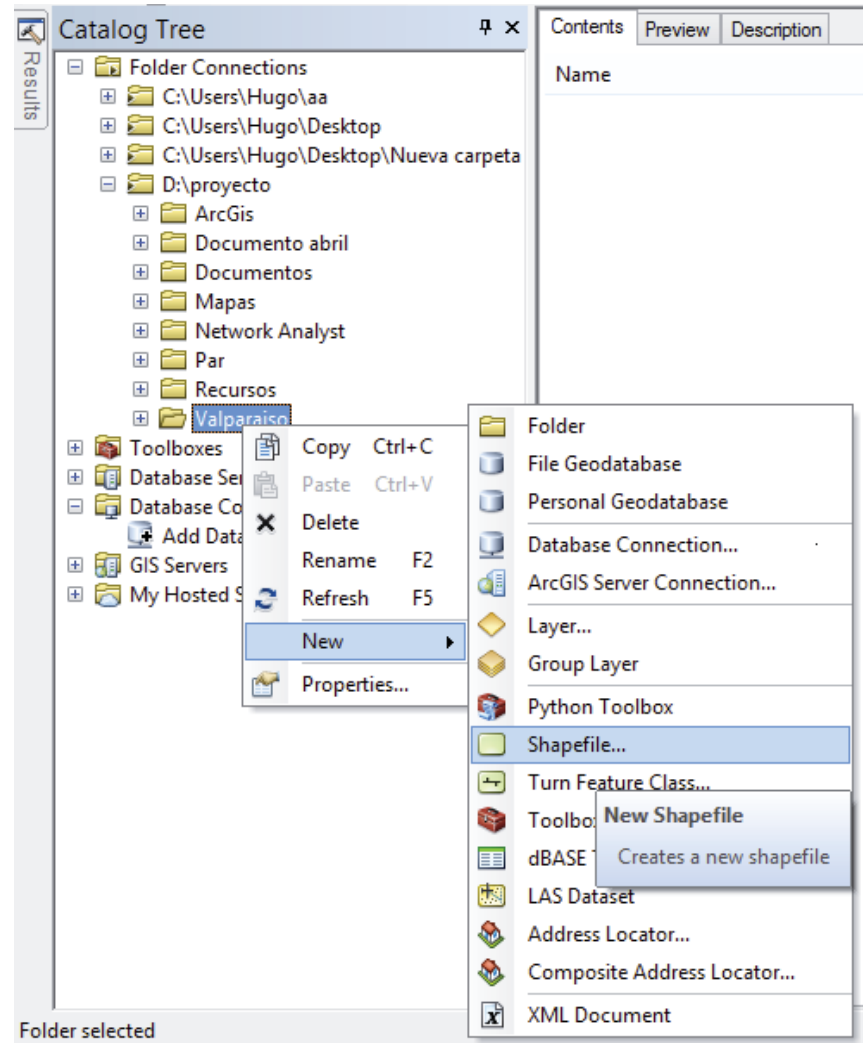

Figura 19 Nuevo Shapefile

Luego se abrirá una venta de configuración y georeferenciación del archivo que se acaba de generar como se ve en la figura 20, donde se le dará un nombre representativo y se deberá especificar un tipo como se muestra en la figura 5, una vez configurado se deberá asignar una referencia espacial al shapefile, lo cual se consigue dando clic en el botón editar.

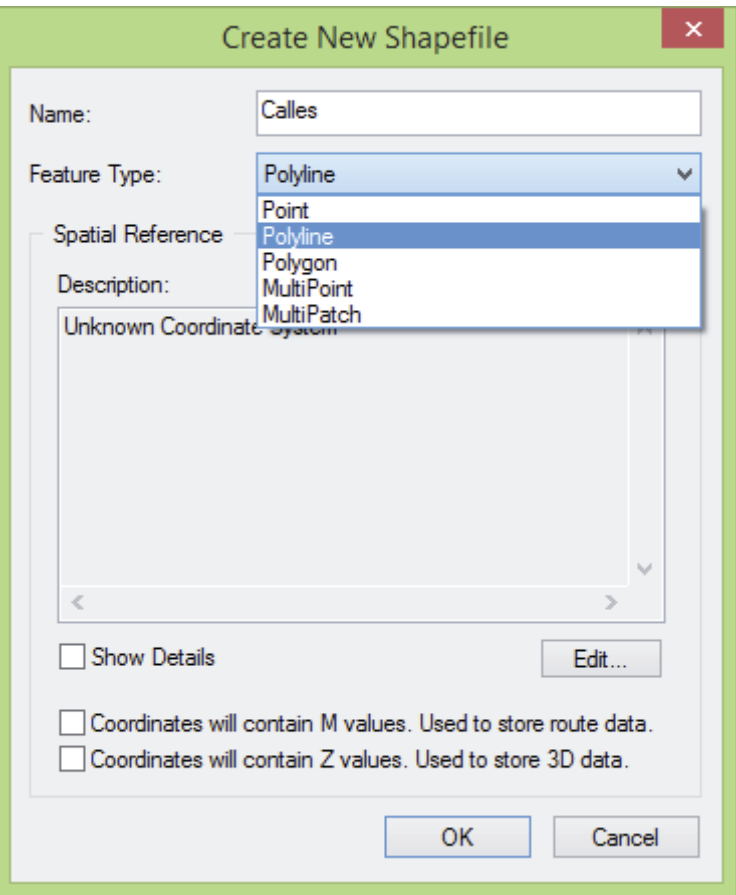

Figura 20 Configuración de Shapefile

Es importante definir el sistema de referencia espacial adecuado para los datos ráster. Las aplicaciones de ArcGIS, como ArcMap o los datasets, se pueden volver a proyectar al vuelo. Si bien esto resulta útil, cada vez que un dataset ráster se transforma, hay un cambio en las celdas mientras se remuestrean. Puede minimizar este cambio para mantener la mejor imagen y calidad de los datos.

Al definir un sistema de referencia espacial para un dataset ráster, define la proyección que se utilizó para almacenar los datos. Esta acción tiene un efecto directo en las celdas, ya que se remuestrean continuamente para coincidir con esta proyección. Cuando se define un sistema de referencia espacial para un catálogo de ráster o un dataset de mosaico, no se suele definir la proyección que se utiliza para almacenar los datos ráster sino la proyección que se utiliza para administrar los datos y crear huellas, límites u otras entidades [URL4].

 En el caso de la Región de Valparaíso las coordenadas UTM a utilizar son "*WGS\_1984\_UTM\_Zone\_19S"* tal como se muestra en la figura 22, para finalizar se debe aceptar los cambio, si no se agrega una referencia espacial, no se podrán obtener los cálculos de las mediciones de largo de una línea, como ejemplo, si necesitamos calcular el largo de una

calle, si no tenemos una referencia espacial no se podrá calcular, o los datos tendrán lecturas erróneas.

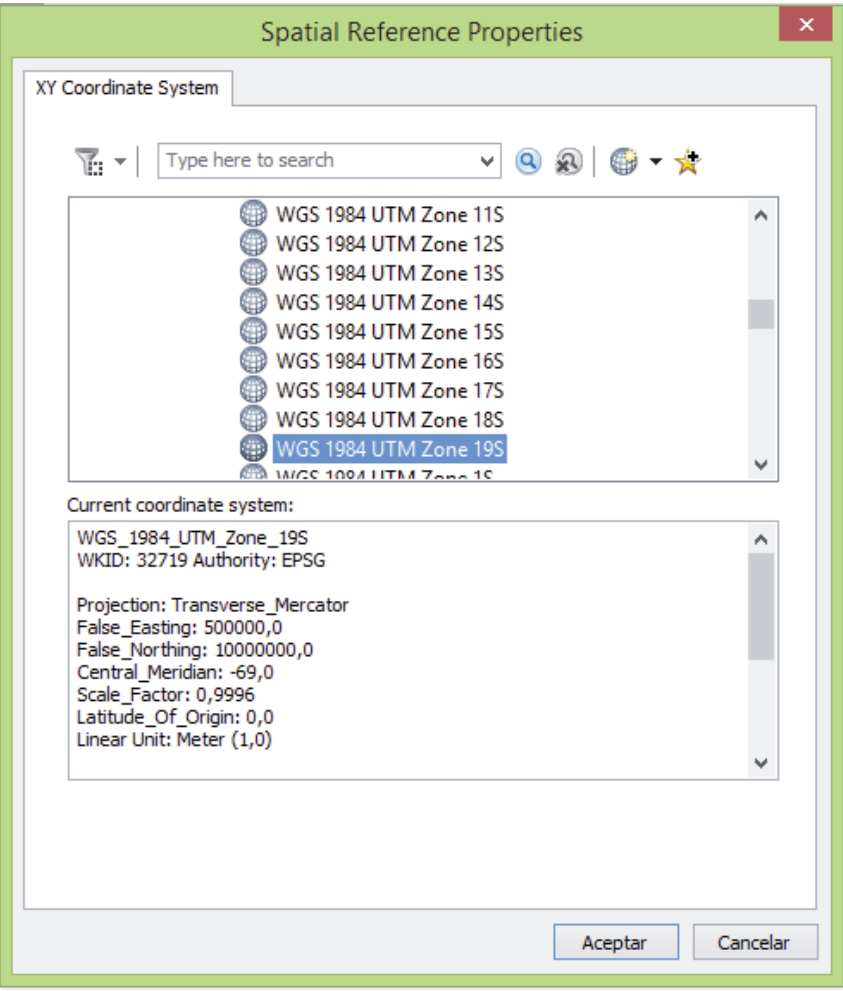

Figura 21 Referencia Espacial

Una vez finalizado el proceso de creación del Shapefile, tendremos un archivo él se deberá editar y cargar de datos en ArcMap.

## **9.2 Crear Capas de Información en ArcMap**

 Una vez iniciado ArcMap, en un nuevo documento vacío, se cargara el Shapefile que se generó en punto 9.1, para ello se debe hacer clic en el icono  $\mathbf{\hat{F}}$  y seleccionar Add Data, lo cual abre una ventana de navegación, en donde se buscara el Shapefile generado y se cargara a nuestro proyecto tal como se puede apreciar en figura 23.

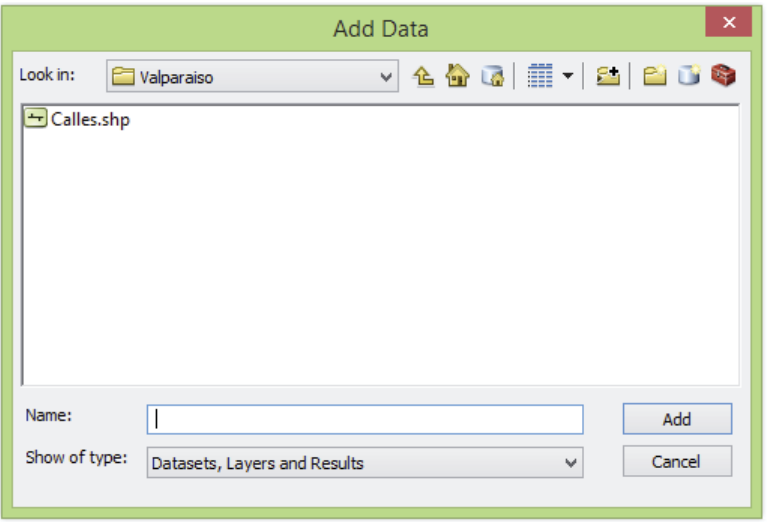

Figura 22 cargar archivo a ArcMap

Una vez cargado el archivo, la herramienta Editor, que se encuentra en Customize > Toolbar > Editor, permite agregar información a shapefile generando polígonos, con los cuales se crearan las calles y rutas del sistema de transporte.

Para agregar información datos a los de calles, tiempos, costos o algún otro tipo de dato se debe ingresar a la tabla de contenidos del Shapefile y editar sus campos agregando más Field, con toda la información relevante, con la cual se podrán realizar análisis de datos posteriormente.

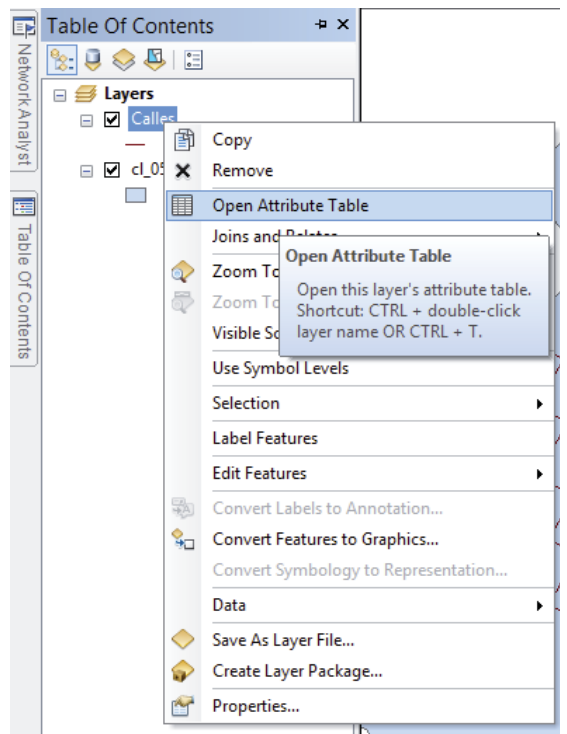

Figura 23 abrir tabla de atributos

Una vez que se cuenta con varias capa enriquecida con datos, como se puede apreciar en la figura 24, se puede generar un data set, el cual posteriormente se utilizara para generar el Network data set, que corresponde a la función multimodal de datos.

| $\sim$<br>$\square$ $\times$<br>Table |                   |               |                              |               |                |                   |            |           |
|---------------------------------------|-------------------|---------------|------------------------------|---------------|----------------|-------------------|------------|-----------|
|                                       | 日 - 国 - 国 内 国 卓 × |               |                              |               |                |                   |            |           |
| $\times$<br>Street                    |                   |               |                              |               |                |                   |            |           |
| <b>FID</b>                            | Shape *           | $\mathsf{Id}$ | <b>FULL NAME</b>             | <b>METERS</b> | FT MINUTES     | <b>TF MINUTES</b> | Shape Leng | $\lambda$ |
| 106<br>٠                              | Polyline          | 0             | Acceso Avenida Brasil        | 55.030046     | 1.1006         | 1.1006            | 55,030046  |           |
| 124                                   | Polyline          | $^{\circ}$    | Arteaga                      | 57.302287     | 1,14605        | 1.14605           | 57,302287  |           |
|                                       | 612 Polyline      | 0             | <b>Bartolome Mitre</b>       | 527,21863     | 10,5444        | 10,5444           | 527,21863  |           |
|                                       | 319 Polyline      | 0             | Carampangue                  | 42,35703      | 0,847141       | 0,847141          | 42,35703   |           |
| 133                                   | Polyline          | 0             | Federico Errazuriz Echaurren | 677,973387    | 13,5595        | 13,5595           | 677,973387 |           |
| 313                                   | Polyline          | 0             | Guillermo riveros            | 739,302228    | 14,786         | 14,786            | 739,302228 |           |
| 60                                    | Polyline          | $\mathbf{0}$  | Las Heras                    | 87,015514     | 1.74031        | 1.74031           | 87,015514  |           |
| 1090                                  | Polyline          | 0             | Las Heras                    | 106.897649    | 2.13795        | 2.13795           | 106,897649 |           |
| 1225                                  | Polyline          | 0             | Las Heras                    | 67,93986      | 1.3588         | 1.3588            | 67,93986   |           |
| 1240                                  | Polyline          | 0             | Las Heras                    | 61,752442     | 1.23505        | 1.23505           | 61,752442  |           |
| 1241                                  | Polyline          | 0             | Las Heras                    | 57,150114     | 1,143          | 1,143             | 57,150114  |           |
| 1243                                  | Polyline          | 0             | Las Heras                    | 33,747044     | 0,674941       | 0,674941          | 33,747044  |           |
| 1244                                  | Polyline          | 0             | Las Heras                    | 46,77061      | 0.935412       | 0.935412          | 46,77061   |           |
| 1278                                  | Polyline          | $^{\circ}$    | Las Heras                    | 59.686554     | 1,19373        | 1,19373           | 59,686554  |           |
| 1279                                  | Polyline          | $^{\circ}$    | Las Heras                    | 74.62531      | 1,49251        | 1.49251           | 74,62531   |           |
| 1280                                  | Polyline          | $^{\circ}$    | Las Heras                    | 83,688842     | 1,67378        | 1,67378           | 83,688842  |           |
| 1259                                  | Polyline          | 0             | Lastarria                    | 28,355694     | 0.567114       | 0.567114          | 28,355694  |           |
| 228                                   | Polyline          | 0             | Papudo                       | 201,204105    | 4.02408        | 4.02408           | 201.204105 |           |
| 232                                   | Polyline          | 0             | Templeman                    | 208,924356    | 4,17849        | 4.17849           | 208,924356 |           |
| 157                                   | Polyline          | 0             | Vista Hermosa                | 436,291951    | 8,72584        | 8,72584           | 436,291951 |           |
| 41                                    | Polyline          | 0             | 12 de Febrero                | 55,958861     | 1.11918        | 1.11918           | 55,958861  |           |
| 46                                    | Polyline          | $\mathbf{0}$  | 12 de Febrero                | 108.101856    | 2.16204        | 2.16204           | 108,101856 |           |
| 995                                   | Polyline          | 0             | 12 de Febrero                | 106,552097    | 2,13104        | 2,13104           | 106,552097 |           |
| 996                                   | Polyline          | 0             | 12 de Febrero                | 88,609922     | 1,7722         | 1,7722            | 88,609922  |           |
| 1263                                  | Polyline          | 0             | Abelardo Nuñez               | 545,011064    | 10,9002        | 10,9002           | 545,011064 |           |
| 229                                   | Polyline          | 0             | Abtao                        | 183.783902    | 3.67568        | 3,67568           | 183.783902 |           |
| 553                                   | Polyline          | 0             | Acevedo                      | 258,268296    | 5.16537        | 5.16537           | 258,268296 |           |
| 564                                   | Polyline          | 0             | Acevedo                      | 148,841375    | 2,97683        | 2.97683           | 148,841375 |           |
| 750                                   | Polyline          | 0             | Acevedo                      | 62,310764     | 1.24622        | 1.24622           | 62,310764  |           |
| 326                                   | Polyline          | 0             | Adolfo Ibañez                | 170,306792    | 3,40614        | 3,40614           | 170,306792 |           |
| 271                                   | Polyline          | 0             | Aduanilla                    | 413,511831    | 8.27024        | 8.27024           | 413,511831 | $\sim$    |
| nnn                                   | $m + r$           | ×.            | 1.111                        | nan manne     | <b>A</b> AFFAA | <b>A</b> arran    | SAR TRABAR |           |
| K<br>14.4                             |                   | $1 \cdot H$   | (0 out of 1299 Selected)     |               |                |                   | ≯          |           |
|                                       |                   |               |                              |               |                |                   |            |           |
| Street                                |                   |               |                              |               |                |                   |            |           |

*Figura 24 Atributos de una tabla gis* 

## **9.3 Crear GeoDataBase, Dataset y NetWork Dataset**

#### **9.3.1 GeoDataBase**

 Para crear una nueva Geodatabase, se debe usar la aplicación ArcCatalog, donde de manera similar a lo visto en el punto 9.1 se seleccionara File GeoDataBase como se ve en la figura 19, esta base de datos generada es la que se usa en Sql Server.

#### **9.3.2 Dataset**

 Una vez creada la GeoDataBase se debe generar un Dataset, el cual contendrá todos los Shapefile y en el cual se creara el Network Dataset.

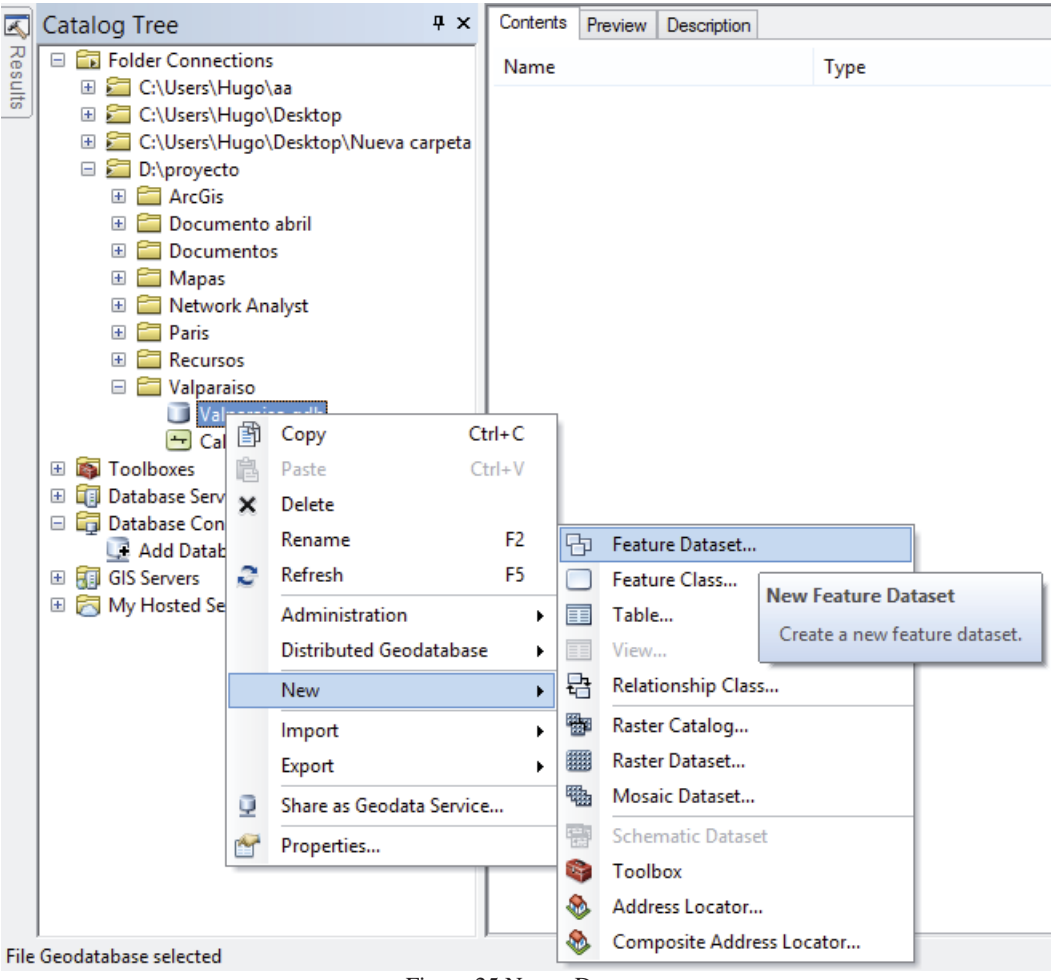

Figura 25 Nuevo Dataset

Al momento de crear el Dataset, se deberá configurar la referencia espacial de forma similar al a vista anteriormente, además de ingresar a información que solicita el asistente de configuración.

Cuando se haya creado el Dataset, se deberán cargar los Shapefile que se usaran en el analizador de datos

Para cargar los Shapefile al Dataset se deben importar, para ello se seleccionara el Dataset y se elegirá la opción que dice Import y luego Feature Class Multiple, ya que se seleccionaran todos los Shapefile Creados en ArcMap.

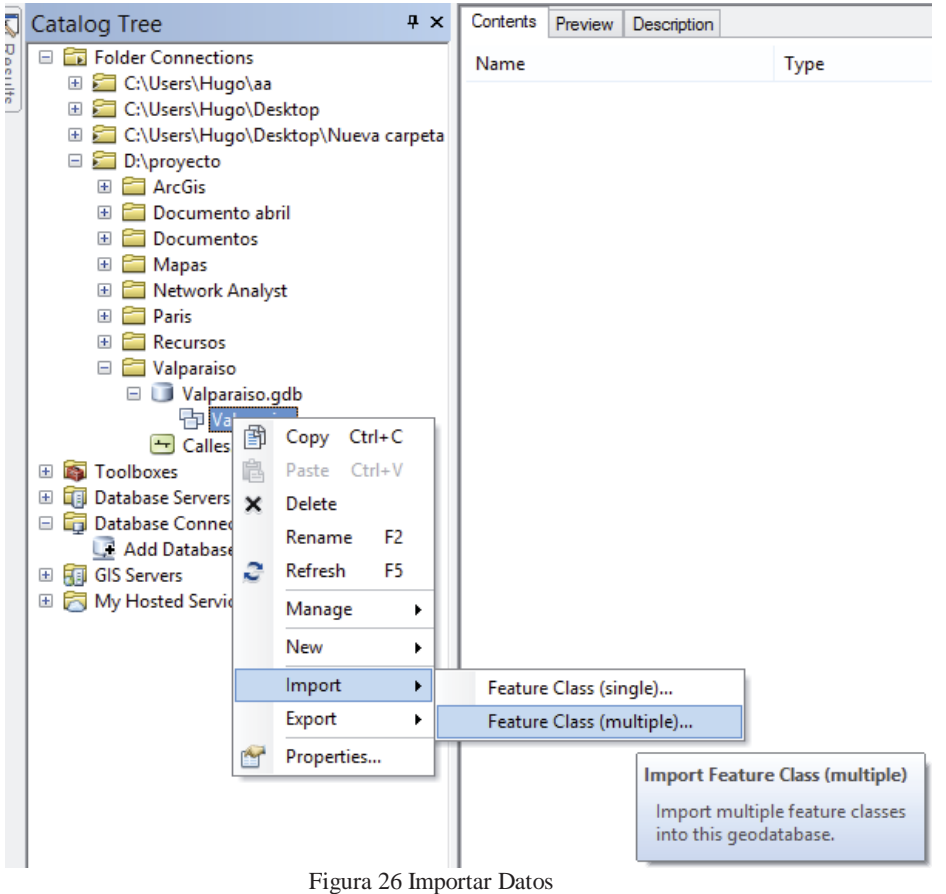

Se desplegara un asistente una ventana de navegación donde se seleccionaran todos los archivos que sean necesarios en el Dataset.

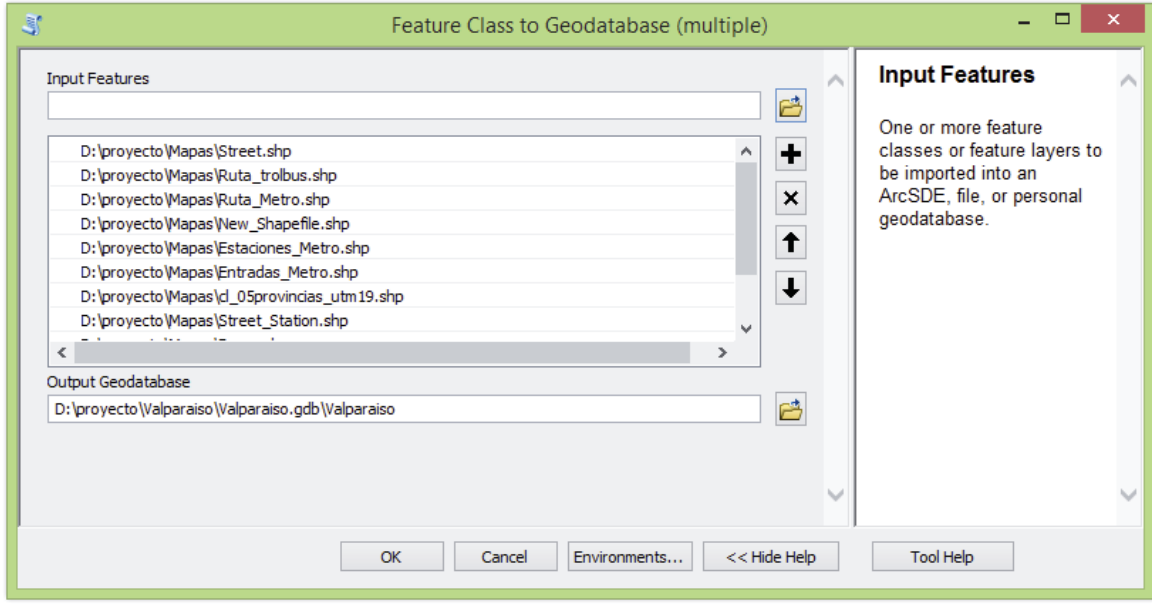

Figura 27 carga de datos al Dataset

Cuando la carga de datos finalice, la Geodatasase quedara con el mapa cargado, listo para ser importado a una base de datos externa como lo puede ser Sql server u Oracle.

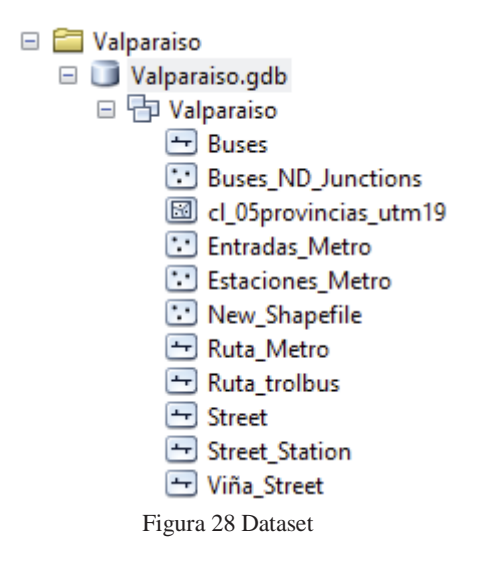

#### **9.3.3 NetWork DataSet**

 Los Network Dataset son apropiados para modelar redes de transporte. Se crean a partir de entidades de origen, que pueden incluir entidades simples (líneas y puntos) y giros, y almacenar la conectividad de las entidades de origen. Al realizar un análisis mediante ArcGIS Network Analyst, el análisis siempre se realiza en un Network dataset.

Un Network dataset modela la red de calles, las restricciones del giro y los pasos elevados/túneles se pueden modelar. Los análisis que se realizan en la red como, por ejemplo, la ruta desde la parada 1 a la parada 2, respetan éstas y otras propiedades del Network dataset, también posee un abundante modelo de atributos de red que ayuda a modelar las impedancias, las restricciones y la jerarquía para la red.

Para crear un nuevo Network dataset, en las opciones del data set se debe escoger New Network Dataset y continuar con el asistente de configuración de datos de impedacias.

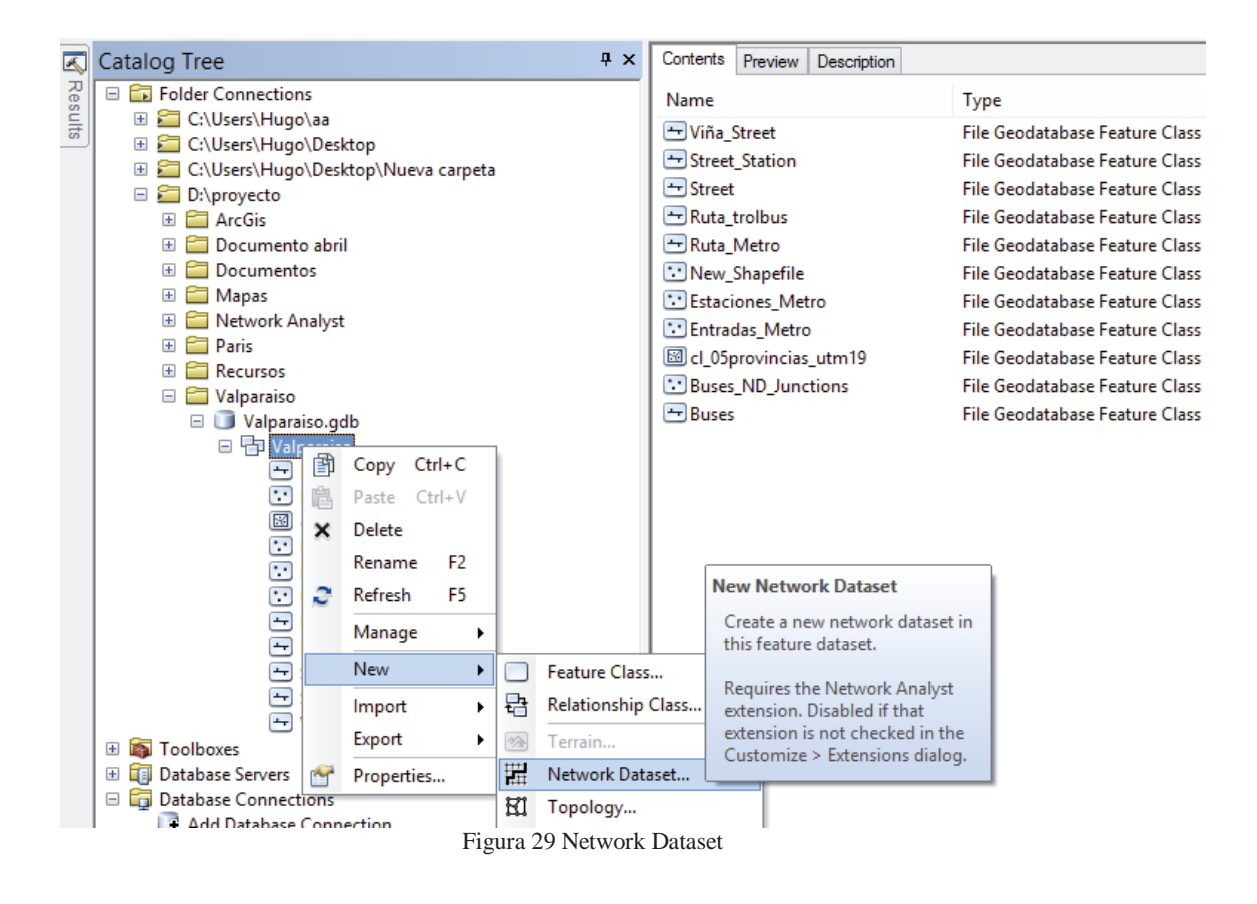

### **10. Pruebas de Software**

 La detección temprana de errores, es fundamental a la hora de mantener en correcto orden un desarrollo del tipo evolutivo, ya que al ser detectadas en un estado, aun no maduro de software, pude ayudar a prevenir un error de mayores características, aunque por otro lado en el sistema evolutivo los errores en un estado en verde, no requieren de pruebas tan exhaustivas como pruebas de caja blanca, pruebas de stress, etc. Es por esto que en Realizaran Pruebas de Caja Blanca, ya que estas pruebas se enfocan en el resultado obtenido.

#### **10.1 Pruebas de Caja Negra**

 En pruebas de software, conociendo una función específica para la que fue diseñado el producto, se pueden diseñar pruebas que demuestren que dicha función está bien realizada. Dichas pruebas son llevadas a cabo sobre la interfaz del software, es decir, de la función, actuando sobre ella como una caja negra, proporcionando unas entradas y estudiando las salidas para ver si concuerdan con las esperadas.

 Tal como se muestra en la Figura 30, donde se seleccionaron 2 puntos y se buscó la mejor ruta rata para llegar desde el punto 1 al punto 2, ya que la lógica de procesamiento de datos es propia de ArcGIS y esta no se puede depurar, es por esto que solo se analiza su entrada (punto 1), su salida (punto 2) y su ruta generada.

![](_page_46_Figure_5.jpeg)

Figura 30 Prueba de Caja Negra

# **10.2 Casos de prueba**

![](_page_47_Picture_192.jpeg)

## **11. Conclusión**

 Las aplicaciones SIG web son de gran utilidad no tan solo para la ciudanía, sino que para las empresas, ya que los GIS son una poderosa herramienta de procesamiento de datos, con la cual se pueden resolver muchos tipos de problemáticas y cada vez está siendo más usada gracias a las nuevas plataformas que están surgiendo como lo son los Smartphone, con sus grandes capacidades de procesamiento, su portabilidad y sus nuevas funcionalidades.

 Por otro lado el desarrollo de un SIG es altamente susceptible a los datos pues su formato, calidad y precisión puede afectar rotundamente a los resultados arrojados por el proyecto.

 Gracias a la ayuda de internet y las aplicaciones web, se pueden proporcionar medios eficaces que no sólo permiten a los diferentes departamentos para obtener la información georeferenciada de plan de transporte, sino que también permiten al usuario colaborar para recolectar, revisar y trabajar juntos para una mejor planificación del transporte. El sistema puede proporcionar la información de la distribución geográfica de la ruta de transporte, analizar los datos de transporte espaciales, evaluar la asignación de recursos, y llevar a cabo la toma de decisiones de apoyo para la planificación de transporte. Podría desempeñar un papel importante en el campo de la planificación del transporte urbano

## **11. Referencias**

[1] Víctor Oyala, Sistema de información geográfica, OSGeo,2012.

[2] Wynn Cudmore, Geographic Information Systems, NCSR, 21st century.

[3] Gustavo Buzai, La exploración geodigital, Lugar Editorial S. A., 2000.

[4] S. Yadav, M. Bhattacharya, M. Kapilashrami. "*GEOGRAPHICAL INFORMATION SYSTEMS - A POTENTIAL TOOL FOR PLANNING AND MANAGEMENT IN HEALTH CARE"*. Health and Population - Perspectives and Issues 22(1&2):51-58, 1999.

[5] J. Gutiérrez., E. Ruiz., F. Jaraíz, J. Pérez. (2013): *"Diseño de un modelo de asignación de viajes con aplicaciones SIG para la gestión de planes de movilidad urbana sostenibles en ciudades medias"*, GeoFocus (Artículos), nº 13, p. 1-21. ISSN: 1578-5157

[6] J. Seguí., M. Ruiz, F. Guaita, F. Escalas, A. Bauxà. (2003): *"La planificación de rutas de transporte escolar a través de un SIG: El proyecto SIGTEBAL"*, GeoFocus (Artículos) nº 3, p. 58-76. ISSN: 1578-5157

[7] Xiaolin Lu. (2009): "Web Based Public Participation GIS Service for Intelligent Transportation Information Collection", 2nd International Conference on Power Electronics and Intelligent Transportation System.

[URL1] http://www.um.es/geograf/sig/teledet/SIG.html Revisado por última vez el 20/12/2013

[URL2] http://goo.gl/rWNp5N Revisado por última vez el 20/12/2013

[URL3] http://resources.arcgis.com/es/help/main/10.1/index.html#//01540000040n000000 Revisado por última vez el 25/12/2013

[URL4] http://help.arcgis.com/es/arcgisdesktop/10.0/help/index.html#//009t00000029000000 Revisado por última vez el Visitado 19/06/2014

[URL5] http://volaya.github.io/libro-sig/chapters/Introduccion\_fundamentos.html Revisado por última vez el 13/07/2015

[URL6] http://help.arcgis.com/es/arcgisdesktop/10.0/help/index.html#//003r00000002000000/ Revisado por última vez el 13/07/2015

[URL7] http://www.um.es/geograf/sigmur/temariohtml/node5\_mn.html Revisado por última vez el 13/07/2015

[URL8] http://volaya.github.io/libro-sig/chapters/Fundamentos\_cartograficos.html Revisado por última vez el 13/07/2015

[URL9] http://volaya.github.io/libro-sig/chapters/Introduccion\_datos.html Revisado por última vez el 13/07/2015

[URL10] http://www.tmv.cl/tmv/ Revisado por última vez el 13/07/2015